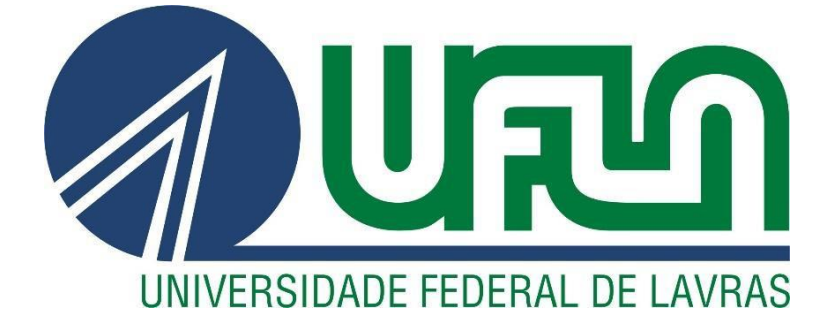

# **MIGUEL PIEDADE VEIGA**

# **CONTROLE DE UMIDADE DO AR EM ARMAZÉNS DE CAFÉ**

**LAVRAS – MG 2023**

### **MIGUEL PIEDADE VEIGA**

# **CONTROLE DE UMIDADE DO AR EM ARMAZÉNS DE CAFÉ AIR HUMIDITY CONTROL IN COFFEE WAREHOUSES**

Monografia apresentada à Universidade Federal de Lavras, como parte das exigências do Curso de Engenharia de Controle e Automação, para a obtenção do título de Bacharel.

Prof. Fabio Domingues de Jesus Orientador

**LAVRAS – MG 2023**

#### **RESUMO**

O café é um produto agrícola com preço baseado na qualidade. A preservação da qualidade do produto por períodos mais longos de armazenamento e garantem um período de vendas mais longo para os produtores levando, por conseguinte, melhores preços no mercado. Incentivando os produtores a trabalhar com tecnologias modernas. Esse estudo mostra o desenvolvimento de um sistema de sensoriamento e automação para controle de umidade dos armazéns de café. Devido a essa necessidade de controle rígido de umidade, foi proposto o desenvolvimento de um controle de umidade do ar para que a umidade fique em um determinado valor em que o grão conserve melhor suas propriedades e também seja favorável ao trabalho dos funcionários devido ao excesso de poeira ocasionada pelos grãos. O projeto foi desenvolvido e executado em quatro armazéns de café (um ao lado do outro). São instaladas 'linhas' de PVC por toda extensão dos armazéns e são colocados 'bicos' a cada 1,5 metros para expelir o vapor de água pelo armazém. Nessas linhas são conectadas duas bombas d'água (uma para cada dois armazéns) que retiram água de um reservatório e, quando são acionadas, impulsionam a água pelas linhas, expelindo vapor de água pelos bicos e umidificando os armazéns. Conforme o Conselho Nacional do Café, a umidade relativa do ar ideal para armazenagem do café é de 65%, sendo necessário um sensoriamento e uma automação para que esse valor fique próximo do ideal. Ao final do estudo o mesmo foi testado e mostrou excelente desempenho, tendo inclusive sua instalação já programada em alguns armazéns de café. Com a instalação desse sistema de monitoramento, os produtores podem controlar a qualidade do produto e melhorar o tempo de armazenagem. Conclui-se, que por ser um sistema com custo baixo e de excelente desempenho, esse sistema de controle de umidade teve um desempenho acima do esperado.

**Palavras-chaves:** Armazenagem; Sistema de sensoriamento e automação; Controle de umidade Café.

#### **ABSTRACT**

Coffee is an agricultural product priced based on quality. The preservation of product quality for longer storage periods guarantees a longer sales period for producers, thus leading to better market prices. Encouraging producers to work with modern technologies. This study shows the development of a sensing and automation system for unit control of coffee warehouses. Due to this need for strict humidity control, it was proposed the development of an air humidity control so that the humidity remains at a certain value in which the grain better conserves its properties and is also favorable to the work of the employees due to the excess of dust caused by the grains. The project was developed and executed in four coffee warehouses (one next to the other). PVC 'lines' are installed throughout the length of the warehouses and 'nozzles' are placed every 1.5 meters to expel water vapor through the warehouse. Two water pumps are connected to these lines (one for every two warehouses) that draw water from a reservoir and, when activated, push the water through the lines, expelling water vapor through the nozzles and humidifying the warehouses. According to the National Coffee Council, the ideal relative humidity for coffee storage is 65%, requiring sensing and automation so that this value is close to the ideal. At the end of the study, it was tested and showed excellent performance, including its installation already scheduled in some coffee warehouses. With the installation of this monitoring system, producers can control product quality and improve storage time. It is concluded that because it is a low-cost system with excellent performance, this humidity control system performed above expectations.

**Keywords:** Storage; Sensing and automation system; Moisture Control Coffee.

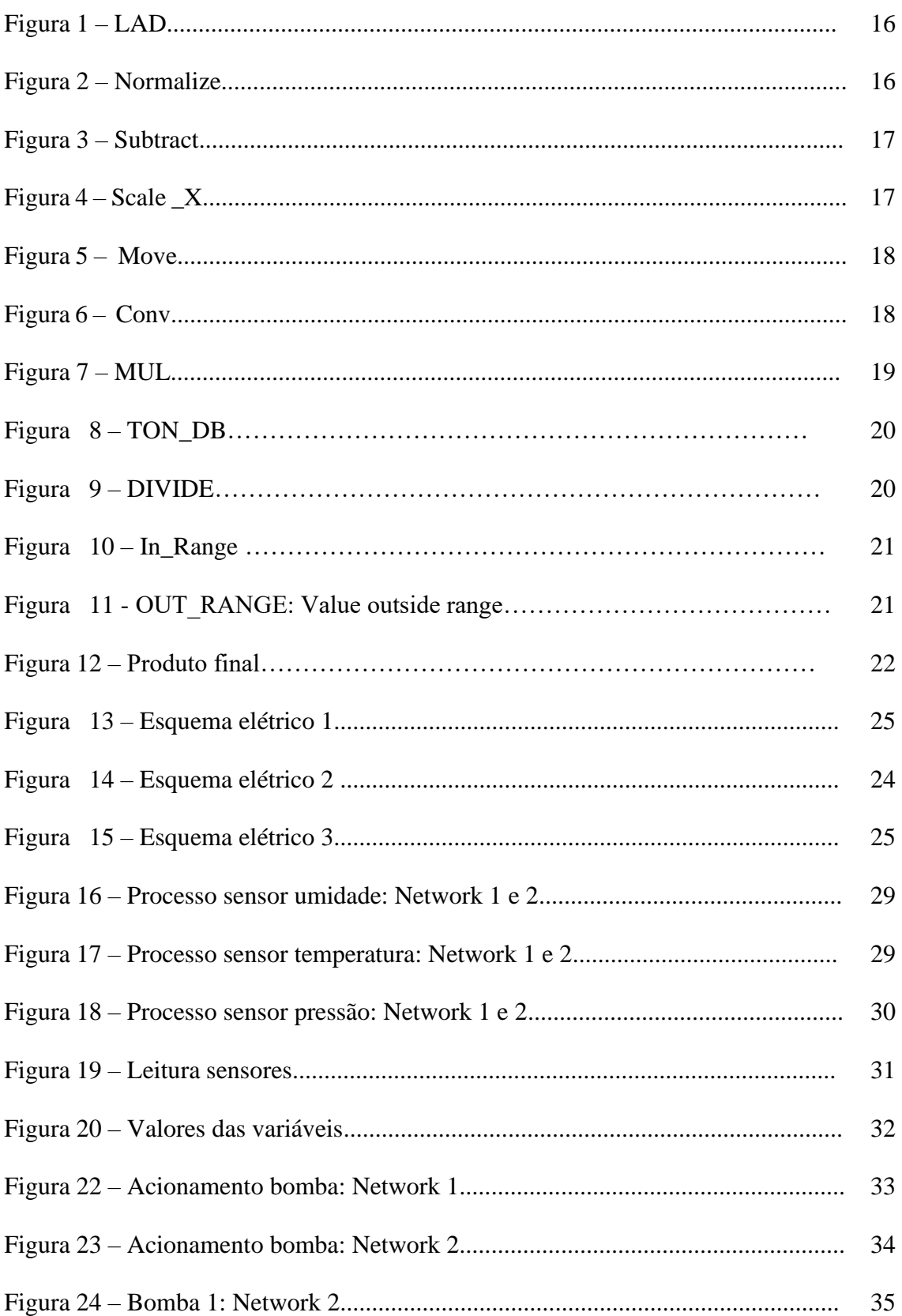

# **LISTA DE FIGURAS**

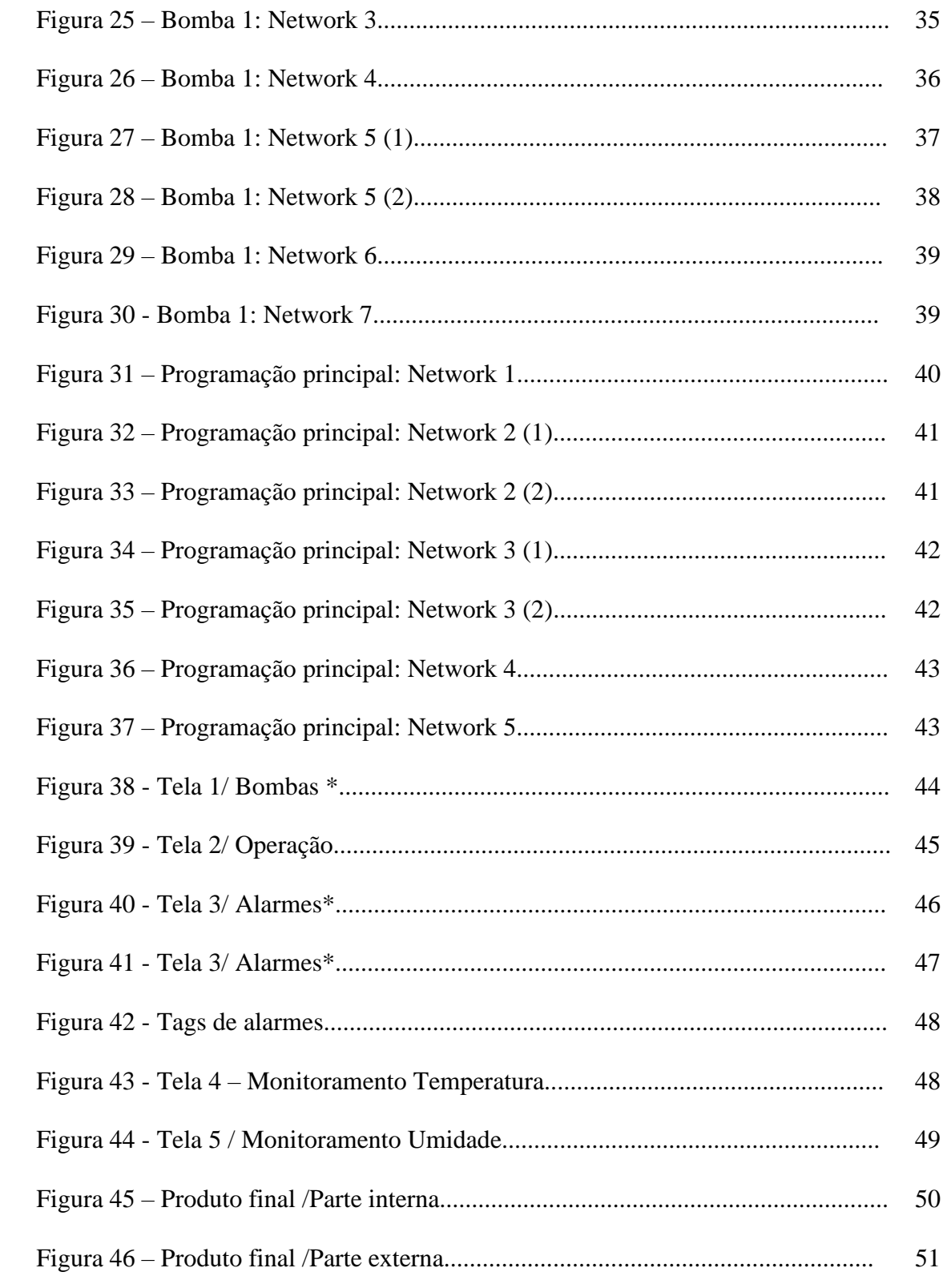

# **SUMÁRIO**

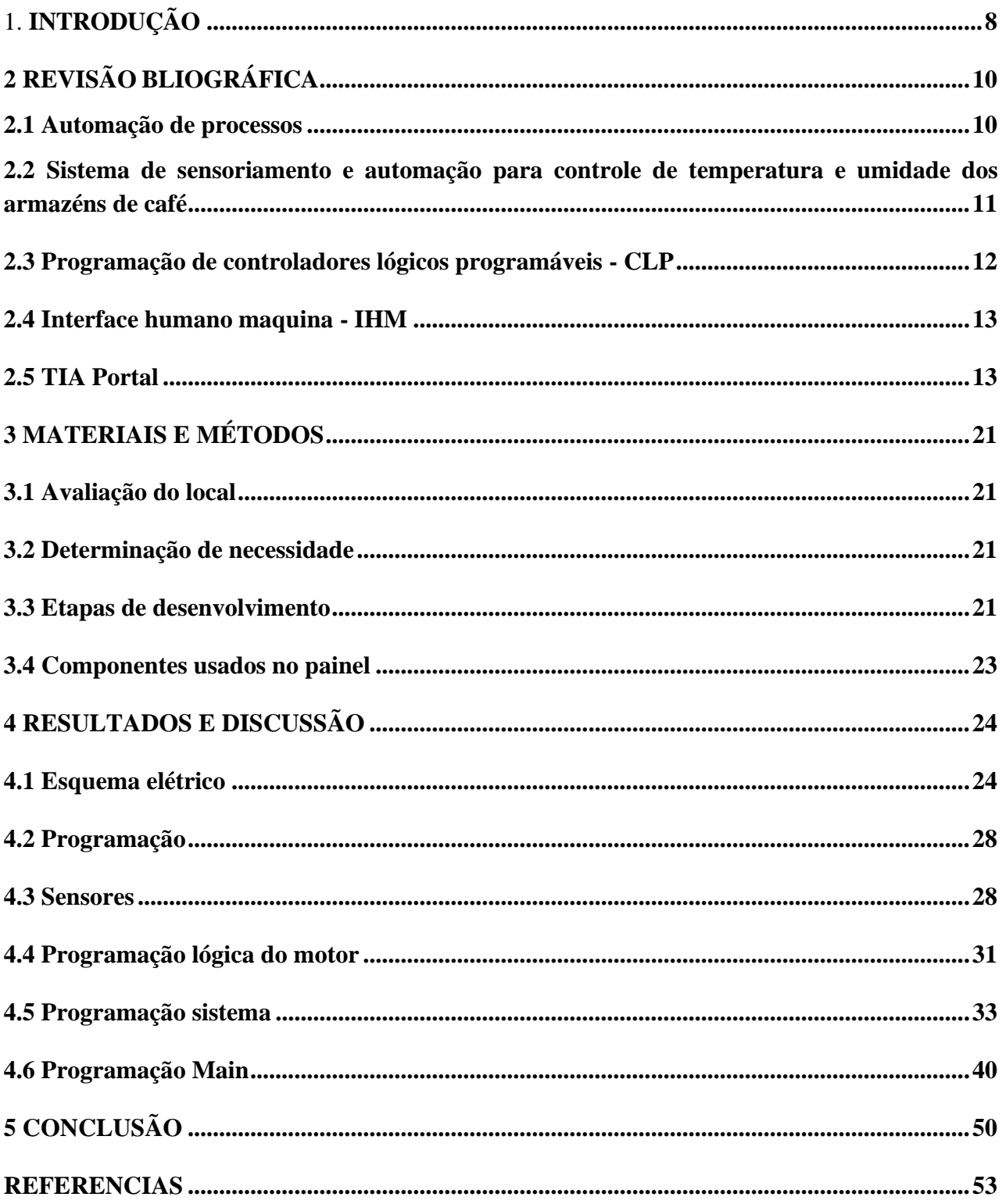

# <span id="page-7-0"></span>**1. INTRODUÇÃO**

O café é produzido em mais de sessenta países. No entanto, três deles respondem por mais da metade da produção mundial: Brasil, Vietnã e Colômbia. A produção de café anual do mundo é de cerca de 7 milhões de toneladas, das quais o Brasil produz um terço, em função de seu extenso espaço territorial e sua diversidade de biomas espalhados por toda sua extensão, figurando entre um dos maiores países produtores de grãos do mundo. Muitas toneladas são exportadas durante todo o ano gerando uma necessidade muito grande de infraestrutura e logística para conseguir lidar com uma grande produção (GEORGISE; MINDAYE, 2020).

As operações de armazenamento são importantes do ponto de vista da prevenção de bactérias e fungos e garantia de qualidade dos produtos. O elemento "tempo" envolvido nas operações de armazenamento oferece uma oportumidade para processos microbiológicos e bioquímicos levarem à deterioração da qualidade se as condições de armazenamento – particularmente temperatura e umidade relativa, levando a perda de qualidade do café. As condições climáticas predominantes na maioria dos países produtores de café – alta temperatura e umidade – significam que o manejo inadequado do armazenamento é um fator importante a ser considerado na prevenção da contaminação do café.

Várias empresas do ramo de importação/exportação de grãos necessitam de deixar seus grãos armazenados para conseguirem realizar seu comércio, e sua armazenagem deve ser feita da melhor maneira a fim de conservar suas propriedades e conseguirem uma boa avaliação do seu produto. Uma recomendação importante para o armazenamento seguro é garantir que os produtos aceitos no armazenamento estejam suficientemente secos (para grãos de café, isso é cerca de 11-12,5% mc com base no peso seco). Em vários países, as regulamentações orientam e limitam o teor máximo de umidade do café na cadeia de comercialização doméstica.

De acordo com o Conselho Nacional do Café, a umidade relativa do ar ideal para armazenagem do café é de 65%, sendo necessário um sensoriamento e uma automação para que esse valor fique próximo do ideal (DELFIM et al., 2021).

O objetivo geral do estudo foi criar um sistema de sensoriamento e automação para controle de umidade dos armazéns de café.

O estudo mostra-se importante para os produtores, uma vez que o café é um produto agrícola com preço baseado na qualidade. O valor do café aumenta significativamente com melhorias na qualidade, necessárias para conquistar novos mercados. Melhor compreensão dos fatores de

armazenamento e o advento de novas formas de controle de umidade do ar permitem prolongar os tempos de armazenamento do café. Esses desenvolvimentos são de imensa importância para a preservação da qualidade do produto. O produto pode ainda, ter suas perdas diminuídas, já que as perdas estimadas pós-colheita relacionadas ao mau armazenamento representem aproximadamente 20% da logística do mercado, significando mais de 85% dos custos de mercado evitáveis. A falta de armazenamento de alta qualidade limita o tempo de negociações o que impossibilitaria contratos com compradores maiores e melhoraria de preços. No entanto, o armazenamento de umidade controlada está entre as atividades que mais consomem energia na indústria agroalimentar.

O presente foi estudo foi dividido em cinco capítulos.

No primeiro capítulo, a introdução, com a apresentação do problema de pesquisa, objetivos e justificativa. O segundo capítulo, o referencial teórico que foi desenvolvido por dois principais temas: automação e sistema de sensoriamento e controle de umidade dos armazéns de café. O terceiro capítulo delimita a metodologia, foram expressas as formas e adotadas no projeto do sistema de sensoriamento e automação para controle de umidade dos armazéns de café. No quarto capitulo são mostrados os resultados e a análise dos mesmos, apresentando o produto final. As considerações finais da pesquisa são as respostas aos objetivos do trabalho, que indicaram um melhor custobenefício do sistema de sensoriamento e automação para controle de umidade dos armazéns de café.

# <span id="page-9-0"></span>**2 REVISÃO BIBLIOGRÁFICA**

O café é uma commodity agrícola importante comercializada no mercado global que tem um impacto econômico significativo em muitas nações onde a cultura é cultivada. Suas características aromáticas e gustativas, bem como suas propriedades energizantes e revigorantes, o tornaram extremamente popular (ANOKYE-BEMPAH, 2023). As empresas estão buscando melhorar sua competitividade alterando sua estratégia operacional, o que inclui o uso de controles nos ambientes de armazenamento (SINGH; FIELKE, 2017).

Há uma estimativa de que os produtos desperdiçados em um ano sejam cerca de 20% em seu processo de armazenagem, e que metade desse valor é por causa de pragas que estão na armazenagem, e os outros 10% é devido a temperatura, umidade e luz no local em que estão armazenados esses grãos (MEDINA; PEREIRA; FREITAS, 2019).

Diante dessa necessidade de controle é importante a observação da temperatura e umidade, pois, dependendo do valor pode-se procriar fungos nos grãos causando: emboloramento, alteração na cor do grão, manchas, odor, etc. Foi verificado que durante o armazenamento do café, normalmente ocorre uma redução na qualidade dos grãos (MEDINA; PEREIRA; FREITAS, 2019).

Dependendo da forma que o grão está armazenado, a umidade pode ser maior ou menor, sendo que no café natural essa redução é maior quando comparado ao despolpado. Fatores como a umidade de armazenamento influencia essa manutenção da qualidade (SINGH; FIELKE, 2017).

Para Perini (2019, p. 6), "a umidade é um dos fatores com maior peso na qualidade do armazenamento de grãos em geral. Atualmente é pequeno o número de empresas e cooperativas que fazem este controle, apesar da relativa simplicidade da aplicação de sistemas de controle nos dias modernos". Devido a esses fatores, é necessária a boa prática no armazenamento para não obter problemas que afetam grande parte das sacas, e que podem ocorrer desperdícios e não será mais enviado ao cliente, pois os grãos irão para descarte (que no caso o cliente e a empresa que vende a mercadoria ficam prejudicadas) (CARVALHO; RODRIGUES, 2023).

#### <span id="page-9-1"></span>**2.1 Automação de processos**

Para Rodrigues (2019), os sistemas de produção são indispensáveis na era industrial. Os atuais processos de produção devem considerar os aspectos econômicos do mundo moderno, como globalização, terceirização, qualidade, eficiência operacional, automação, entre outros. Essencial em

qualquer campo da engenharia e da ciência, o controle automático garante o acompanhamento de quaisquer operações industriais, desde o monitoramento da quantidade de matéria-prima até o estoque do produto pronto, passando pelo controle de temperatura, pressão, umidade, vazão, entre outras variáveis presentes em um sistema de produção.

A necessidade de controle foi surgindo à medida que aumentava a complexidade da produção, exigindo maiores investimentos em tecnologias e processos produtivos mais dinâmicos capazes de aumentar a produção, ao mesmo tempo em que diminuem os custos (CARVALHO; RODRIGUES, 2023). Os sistemas de produção automatizados são assim denominados porque em aspectos tecnológicos, que oferecem vantagens em relação a concorrência executam suas operações com um nível reduzido de participação humana em comparação com os processos manuais (GROOVER, 2011).

Nos dias de hoje, há os sistemas chamados de altamente automatizados, com participação humana quase inexistente, como em produções que utilizam robôs industriais, sistemas de armazenamento automático de materiais e inspeções automáticas de controle de qualidade, entre outros. Segundo Teixeira et al. (2021, p. 5), "a automação estuda a forma de implementar e executar ações que automatizam um sistema ou processo, e essas ações podem ou não ter origem na área de controle". Segundo Groover (2011), os sistemas automatizados de produção podem ser classificados em três tipos básicos: (i) automação rígida; (ii) automação programável; e (iii) automação flexível.

# <span id="page-10-0"></span>**2.2 Sistema de sensoriamento e automação para controle de temperatura e umidade dos armazéns de café**

Em geral, os produtores secam os grãos de café verde até atingirem um teor de umidade de 12%, pois os grãos com esse teor de umidade têm o melhor sabor quando torrados. Se uma instalação de armazenamento estiver muito seca ou úmida, os grãos perdem ou ganham umidade, respectivamente, o que afeta seu sabor. Portanto, o tempo que uma empresa pode armazenar café depende de sua localização geográfica de acordo com Pawlowski et al. (2018).

Aqueles com baixos níveis de umidade relativa só podem armazenar café por curtos períodos. Conforme Pawlowski et al. (2018, p. 1), "a quantidade de água presente no grão de café impacta diretamente nas propriedades e no preço de venda do produto". Sendo assim, após a colheita a umidade é um dos primeiros parâmetros para determinação da qualidade do produto.

Quando as condições de armazenamento são muito úmidas, os grãos de café adquirem um sabor de mofo e fermentado e uma cor mais escura. Por isso, o local de origem faz uma grande diferença no que as empresas compram. Os níveis de acidez nos grãos também diminuem, fazendo com que adquiram um sabor de café antigo. As recomendações de umidade variam entre 50 a 70 por cento de umidade relativa. De acordo com Pennacchi (2022, p. 1), "a umidade relativa do ar deve estar em 65%, enquanto a umidade do grão deve estar entre 11% e 12%". Afinal, as condições ideais dependem das condições climáticas da região onde o café é armazenado. Verifica-se que o controle de umidade em instalações de armazenamento de grãos de café permite que os grãos retenham o teor de umidade e os perfis de sabor apropriados ao longo de um ano.

Medir e controlar diretamente a qualidade do produto, nos sistemas de controle de processos não é uma tarefa fácil, por que essa qualidade pode ser difícil de medir. Muitas vezes é necessário controlar uma variável secundária. Variáveis como temperatura e pressão, por exemplo, estão diretamente relacionadas com a qualidade, portanto, podem ser controladas (PENNACCHI, 2022).

Contudo, outras variáveis podem afetar a relação entre a qualidade e a variável medida; por isso, talvez o controle indireto de um sistema não seja tão eficiente quanto o controle direto. Mesmo sendo difícil, é sempre preferível controlar a variável primária diretamente. De acordo com Teixeira et al. (2021, p. 5), "ferramentas de engenharia modernas, como o Portal de Automação Totalmente Integrado da Siemens (TIA Portal), fornecem uma variedade de ferramentas e recursos fáceis de usar para apoiar a programação de controladores lógicos programáveis (CLPs)".

#### <span id="page-11-0"></span>**2.3 Programação de controladores lógicos programáveis - CLP**

O CLP é um dispositivo digital que pode controlar máquinas e processos. Utiliza uma memória programável para armazenar instruções e executar funções específicas como controle de energização/desenergização, temporização, contagem, sequenciamento, operações matemáticas e manipulação de dados (SIEMENS, 2021). Para Rodrigues (2023), o controlador lógico programável (CLP) é um equipamento eletrônico que usa uma memória programável para armazenar instruções e implementar funções de lógica, sequenciamento, temporização, contagem e aritméticas para o controle de máquinas e processos, no intuito de facilitar a programação, cujas funções principais estão nas implementações lógicas e operações de comutação. Dispositivos de entrada, como chaves, e dispositivos de saída, como motores, por exemplo, são controlados e conectados no CLP. O controlador monitora entradas e saídas de acordo com o programa que o operador armazenou no CLP para controlar as máquinas ou processos.

#### <span id="page-12-0"></span>**2.4 Interface humano maquina - IHM**

Desde que a humanidade passou a produzir os bens dos quais necessitava, surgiu também a necessidade de controlar esse processo. E, com isso, foram se definindo os conceitos de manufatura e sistema produtivo. Os procedimentos que envolvem a manufatura foram sendo ordenados, divididos em etapas ou fases. Para Rodrigues (2023), no processo de manufatura, o ser humano era o responsável pelo controle e pela execução de todos os procedimentos envolvidos. Com isso, além da baixa produtividade, a qualidade dependia totalmente da habilidade humana. A partir do surgimento da máquina a vapor, nasce a ideia de se utilizar máquinas também no sistema produtivo. Mesmo não tendo, ainda, elementos de controle automático, e dependendo do ser humano para o controle de suas ações, as máquinas representavam um avanço comparadas à força e à velocidade humanas.

> As interfaces homem-máquina (IHM) se desenvolveram proporcionalmente à tecnologia como um todo. Portanto, os dispositivos atualmente utilizados em ambientes industriais e outros possuem interfaces úteis. Essas interfaces são utilizadas em dispositivos com pouca tecnologia. Pode ser mais adequado para isso, ignorando sua função e desempenho, ou mesmo usando tecnologia de interface desatualizada, o que afetará negativamente o resultado (TEIXEIRA; ALVES, 2021, p. 7).

Os sistemas supervisórios podem ser considerados o nível mais alto de IHM, pois mostram o que está acontecendo no processo permitindo que se interfira nele. Com a evolução dos equipamentos industriais e a forte aplicação de sistemas de automação industrial, a atividade de monitorar tornouse complexa. Diferentes arquiteturas de sistemas computacionais têm sido desenvolvidas e propostas para controlar e gerenciar esses sistemas. Um sistema supervisório é um programa que representa o comportamento e um processo por meio de figuras e gráficos, desviando dos algoritmos de controle, apresentando-se como uma interface objetiva entre um operador e o processo (RODRIGUES, 2023).

#### <span id="page-12-1"></span>**2.5 TIA Portal**

Nos dias de hoje, há os sistemas chamados de altamente automatizados, com participação humana quase inexistente, como ocorre em algumas operações de usinagem, em produções que utilizam robôs industriais, sistemas de armazenamento automático de materiais e inspeções automáticas de controle de qualidade, entre outros, segundo Groover (2011).

> O portal de automação totalmente integrado (TIA Portal) permite acesso total a toda a automação digital, desde o planejamento digital e engenharia integrada até a operação

transparente. Como parte do pacote de software empresarial digital, ele é combinado com PLM (Product Lifecycle Management) e MES (Manufacturing Execution System) para concluir o processo da Siemens de mudança para a Indústria 4.0, fornecendo serviços abrangentes para empresas e tornando-o uma maneira perfeita para automatizar empresas digitais (SIEMENS, 2017).

A automatização reduz o tempo de ciclos de produção, melhora a qualidade e a consistência do produto. Equipamentos automatizados compensam as desvantagens dos custos com a mão de obra (RODRIGUES, 2023).

#### **LADDER**

Muitos sistemas contínuos são controlados com atuadores lógicos. Sistemas de climatização como aquecimento, ventilação e condicionamento de ar, são exemplos comuns. O "set-point" do sistema é feito por um termostato. O controlador mantém a temperatura dentro de uma faixa com uma diferença de graus aceitável. Se a temperatura cair abaixo do limite mínimo, o aquecedor é ligado. Se aumentar acima do limite máximo, ele desliga automaticamente, e assim, sucessivamente (RODRIGUES, 2023). LAD é uma linguagem de programação gráfica. A representação é baseada em diagramas de circuitos. O programa é mapeado em uma ou mais redes. Uma rede contém um barramento de energia à esquerda, onde os degraus se originam. As varreduras de sinal binário são organizadas na forma de contatos nos degraus. A disposição serial dos elementos em um degrau cria uma conexão em série; disposição em ramificações simultâneas cria uma conexão paralela. Funções complexas são representadas por caixas (SIEMENS, 2021), conforme mostra a Figura 1.

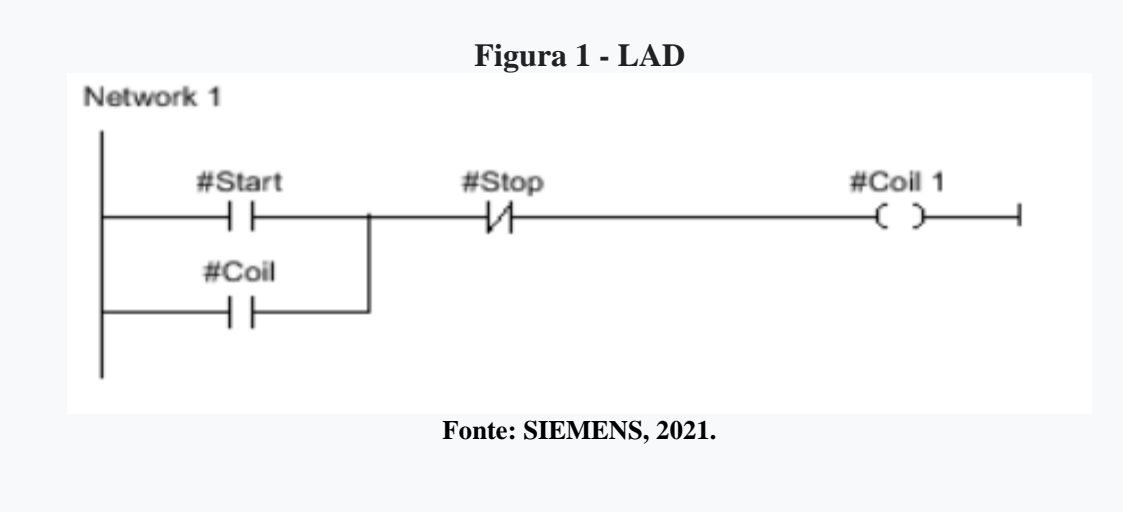

#### **Normalize**

É possivel utilizar a instrução "Normalize" para normalizar o valor do tag na entrada VALUE mapeando-o para uma escala linear. Você pode usar os parâmetros MIN e MAX para definir os limites de uma faixa de valores aplicada à escala. O resultado na saída OUT é calculado e armazenado como um número de ponto flutuante, dependendo da localização do valor a ser normalizado dentro dessa faixa de valores. Se o valor a ser normalizado for igual ao valor da entrada MIN, a saída OUT tem o valor "0,0". Se o valor a ser normalizado for igual ao valor da entrada MAX, a saída OUT retorna o valor "1,0"(SIEMENS, 2021), conforme mostra a Figura 2.

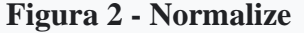

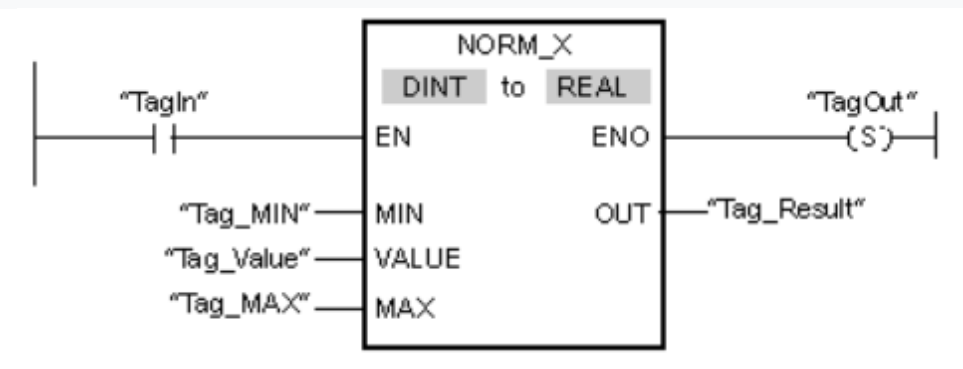

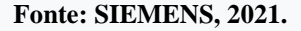

#### **Subtract**

Quando necessario, é possvel utilizar a instrução "Subtrair" para subtrair o valor na entrada IN2 do valor na entrada IN1 e consultar a diferença na saída OUT (OUT := IN1-IN2), conforme mostra a Figura 3.

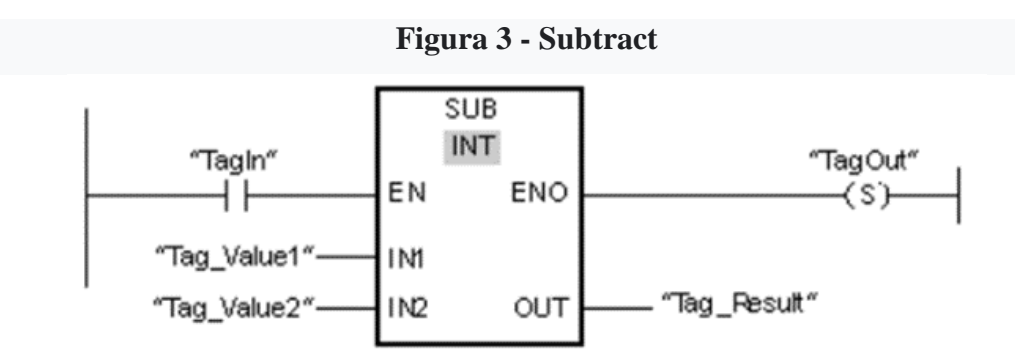

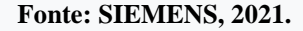

#### **Scale\_X**

A instrução "Scale" é utilizada para dimensionar o valor na entrada VALUE, mapeando-o para um intervalo de valores especificado. Quando a instrução "Scale" é executada, o valor de ponto flutuante na entrada VALUE é escalado para a faixa de valores definida pelos parâmetros MIN e MAX. O resultado do escalonamento é um número inteiro, que é armazenado na saída OUT, conforme mostra a Figura 4.

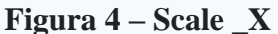

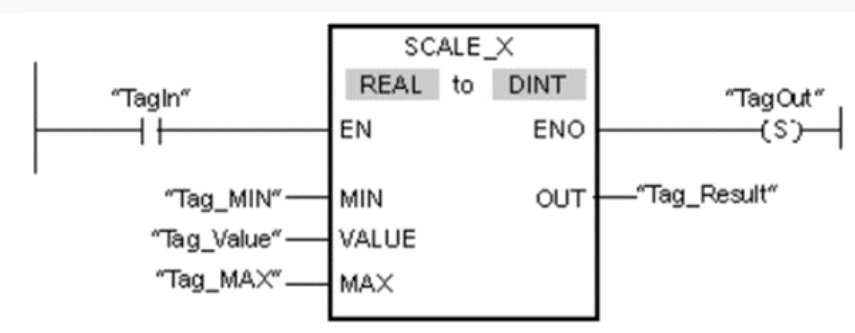

**Fonte: SIEMENS, 2021.**

#### **MOVE**

A instrução "Move value" é utilizada para transferir o conteúdo do operando na entrada IN para o operando na saída OUT1. A transferência é sempre feita na direção do endereço ascendente, conforme mostra a Figura 5.

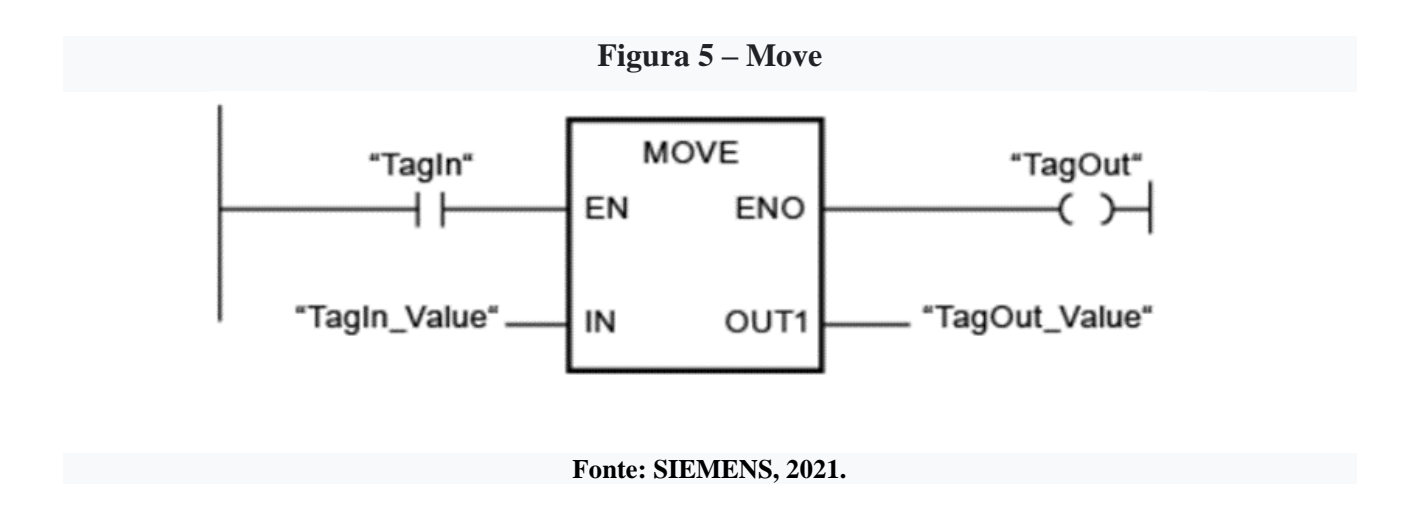

#### **CONV**

A instrução "Converter valor" lê o conteúdo do parâmetro IN e o converte de acordo com os tipos de dados selecionados na caixa de instruções. O valor convertido é emitido na saída OUT, conforme mostra a Figura 6.

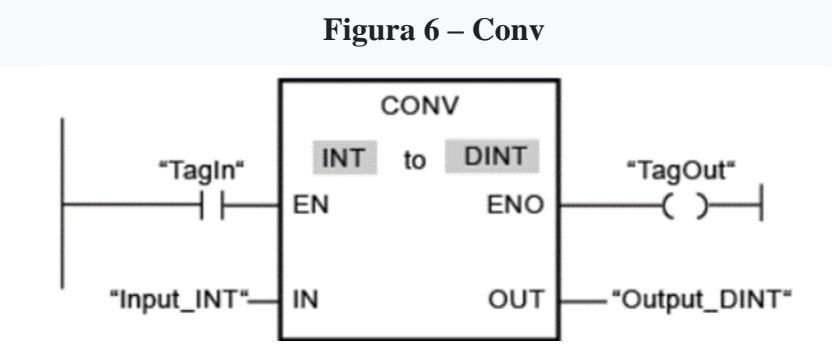

**Fonte: SIEMENS, 2021.**

**MUL**

É posivel usar a instrução "Multiply" para multiplicar o valor na entrada IN1 com o valor na entrada IN2 e consultar o produto na saída OUT (OUT := IN1\*IN2). O número de entradas pode ser expandido na caixa de instruções. As entradas adicionadas são numeradas em ordem crescente na caixa. Quando a instrução é executada, os valores de todos os parâmetros de entrada disponíveis são multiplicados. O produto é armazenado na saída OUT, conforme mostra a figura 7.

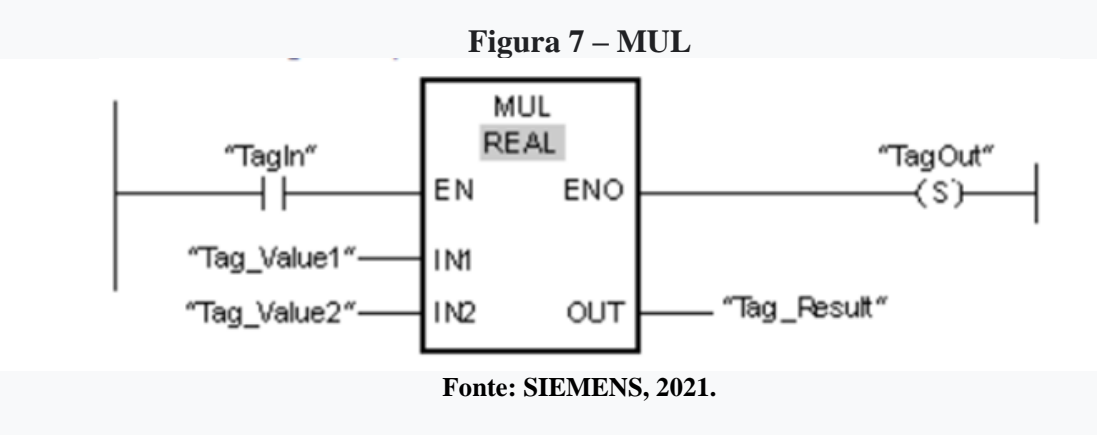

#### **Ton**

É possível usar a instrução "Gerar retardo de ativação" para atrasar o ajuste da saída Q pelo tempo PT programado. A instrução é iniciada quando o resultado da operação lógica (RLO) na entrada IN muda de "0" para "1" (borda de sinal positivo). O tempo programado PT começa quando a instrução começa. Decorrido o tempo PT, a saída Q tem o estado de sinal "1". A saída Q permanece setada enquanto a entrada inicial ainda for "1". Quando o estado do sinal na entrada inicial muda de "1" para "0", a saída Q é redefinida. A função do temporizador é iniciada novamente quando uma nova borda de sinal positivo é detectada na entrada inicial. O valor do tempo atual pode ser consultado na saída ET. O valor do temporizador inicia em T#0s e termina quando o valor do tempo de duração PT é atingido. A saída ET é redefinida assim que o estado do sinal na entrada IN mudar para "0". Se a instrução não for chamada no programa porque foi pulada, por exemplo, a saída ET retornará um valor constante assim que o tempo PT expirar, conforme mostra a Figura 8.

**Figura 8 – TON\_DB** "TON\_DB" **TON TIME** 'Tag\_Start" "Tag\_Status' IN  $\Omega$ "Tag\_PresetTime" "Tag\_ElapsedTime" PT ET **Fonte: SIEMENS, 2021.**

### **Divide**

A instrução "Divide" para dividir o valor na entrada IN1 pelo valor na entrada IN2 e consultar o quociente na saída OUT (OUT := IN1/IN2), conforme mostra a Figura 9.

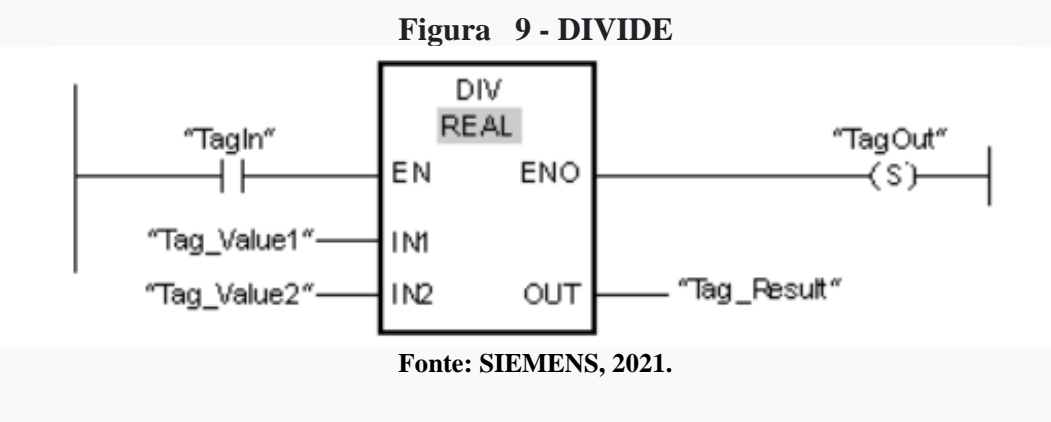

#### **IN\_RANGE: Value within range**

É possível utilizar a instrução "Valor dentro do intervalo" para consultar se o valor na entrada VAL está dentro de um intervalo de valor específico. ´É necessário especificar os limites da faixa de valores com as entradas MIN e MAX. A instrução "Valor dentro da faixa" compara o valor na entrada VAL com os valores das entradas MIN e MAX e envia o resultado para a saída da caixa. Se o valor na entrada VAL satisfizer a comparação MIN <= VAL ou VAL <=MAX, a saída da caixa tem o estado de sinal "1". Se a comparação não for cumprida, a saída da caixa tem o estado de sinal "0". Se a entrada da caixa tiver o estado de sinal "0", a instrução "Valor dentro da faixa" não é executada, conforme mostra a Figura 10.

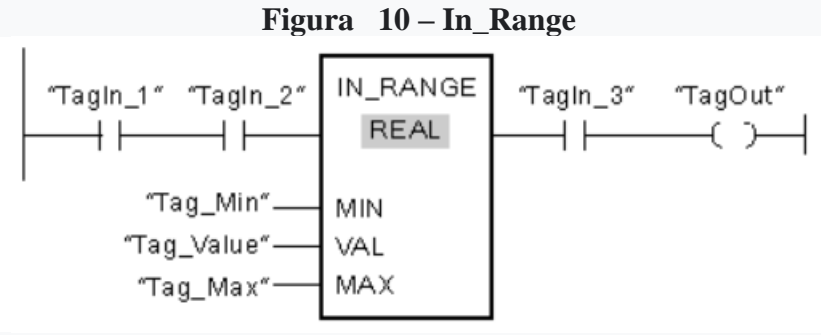

**Fonte: SIEMENS, 2021.**

#### **OUT\_RANGE: Value outside range**

OUT\_RANGE: Value outside range é a instrução "Valor fora do intervalo" para consultar se o valor na entrada VAL está fora de um intervalo de valores específico. É necessário especificar os limites da faixa de valores com as entradas MIN e MAX. A instrução "Valor fora da faixa" compara o valor da entrada VAL com os valores das entradas MIN e MAX e envia o resultado para a saída da caixa. Se o valor na entrada VAL satisfizer a comparação MIN > VAL ou VAL >MAX, a saída da caixa terá o estado de sinal "1". A saída da caixa também possui o estado de sinal "1" se um operando especificado com o tipo de dados REAL mostrar um valor inválido. A saída da caixa retorna o estado do sinal "0", se o valor na entrada VAL não satisfizer a condição MIN > VAL ou VAL > MAX. Se a entrada da caixa tiver o estado do sinal "0", a instrução "Valor fora da faixa" não é executada, conforme mostra Figura 11.

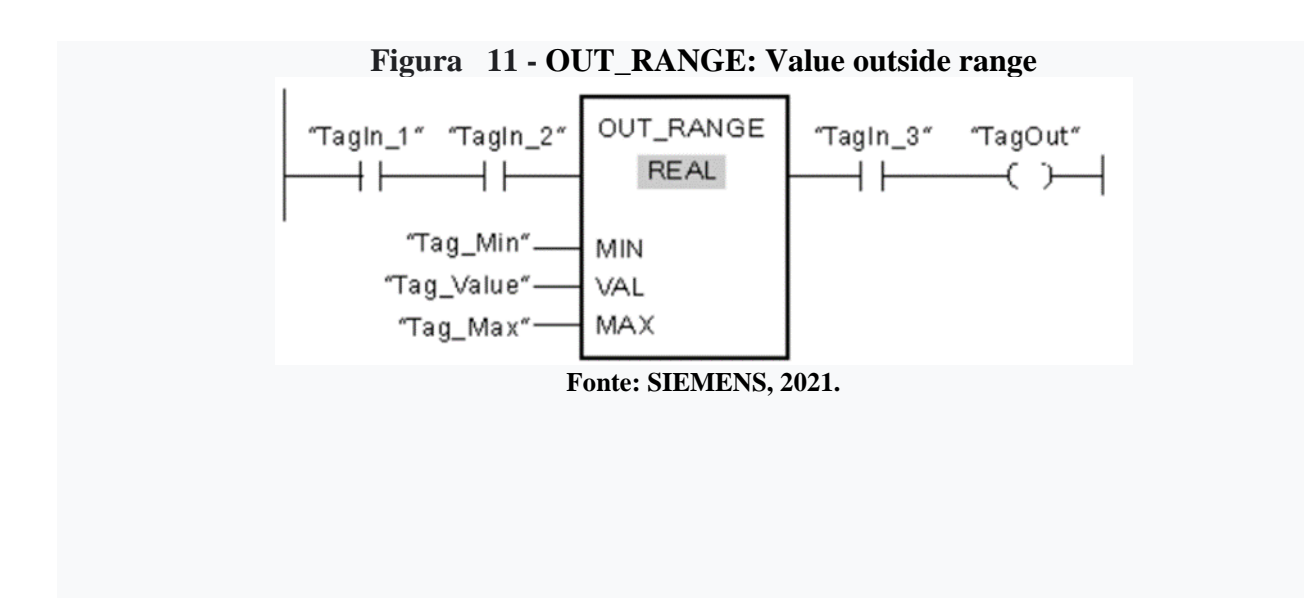

### <span id="page-20-0"></span>**3 MATERIAIS E MÉTODOS**

Os projetos de produtos de Baxter (2011), normalmente, priorizam as questões mercadológicas, dando destaque a inovação, que seria uma característica para o sucesso nos negócios. O planejamento de novos projetos de produtos inclui: identificação de uma oportumidade; pesquisa de mercado; análise dos concorrentes; proposta de um novo produto, elaboração das especificações do novo produto e especificação do projeto. Na elaboração desse projeto de automação para controlar a umidade dos grãos na secagem, três etapas foram abordadas: avaliação do local; determinação da necessidade; desenvolvimento., descritas a seguir.

#### <span id="page-20-1"></span>**3.1 Avaliação do local**

Primeiramente foi realizado uma visita ao local dos armazéns para avaliar qual seria a necessidade do projeto para aqueles ambientes. Foi determinado os locais onde seriam instaladas as bombas d'água, os sensores de umidade e temperatura e também onde seriam colocadas as 'linhas' de pvc percorrendo os dois armazéns para que conseguíssemos uma distribuição melhor do vapor de água para todo o armazém. Foi escolhido o lugar onde o painel iria ser embutido na parede, um lugar onde fosse fácil para o operador trabalhar e supervisionar.

#### <span id="page-20-2"></span>**3.2 Determinação de necessidade**

Após a visita ao local, foi feito o levantamento da quantidade de material de infraestrutura (perfilados, cabos, 'linhas' de pvc com bicos para expelir o vapor de água, etc..) e dos componentes que seriam utilizados no painel, bem como o dimensionamento dos mesmos. Após o levantamento do material, foi feito a cotação e assim conseguiu-se o preço de custo do projeto, podendo assim realizar a proposta de serviço para o cliente.

#### <span id="page-20-3"></span>**3.3 Etapas de desenvolvimento**

As etapas de desenvolvimento do produto iniciaram-se com o projeto do diagrama multifilar elétrico, para assim conseguir realizar a montagem do painel. Após a montagem do sistema elétrico de potência e de comando, foi feita a programação do software do CLP. A programação do CLP foi a etapa mais demorada do processo de desenvolvimento do produto, pois o sistema necessita abordar muitas variáveis para que o operador não tenha dúvidas e fique mais claro possível o manuseio e o entendimento do funcionamento do produto. A programação da IHM foi realizada após a programação do software do CLP.

A penúltima etapa é a de testes do produto para saber se está funcionando corretamente. Essa etapa é a mais importante pois nos testes é preciso pensar em como o operador entenderia o sistema e como ele o operaria. É preciso englobar e testar todos os 'erros' que o operador possa cometer para que o sistema reaja bem a eles. Nessa etapa foram feitas muitas correções no software até chegar no produto final.

A última etapa é a instalação do sistema no armazém do cliente e a explicação de como o produto funciona para os operadores do armazém, de modo que possa ficar claro o funcionamento do produto. Há também o acompanhamento do funcionamento do sistema e ajuda em caso de dúvidas do operador. O produto final do estudo é apresentado na Figura 12.

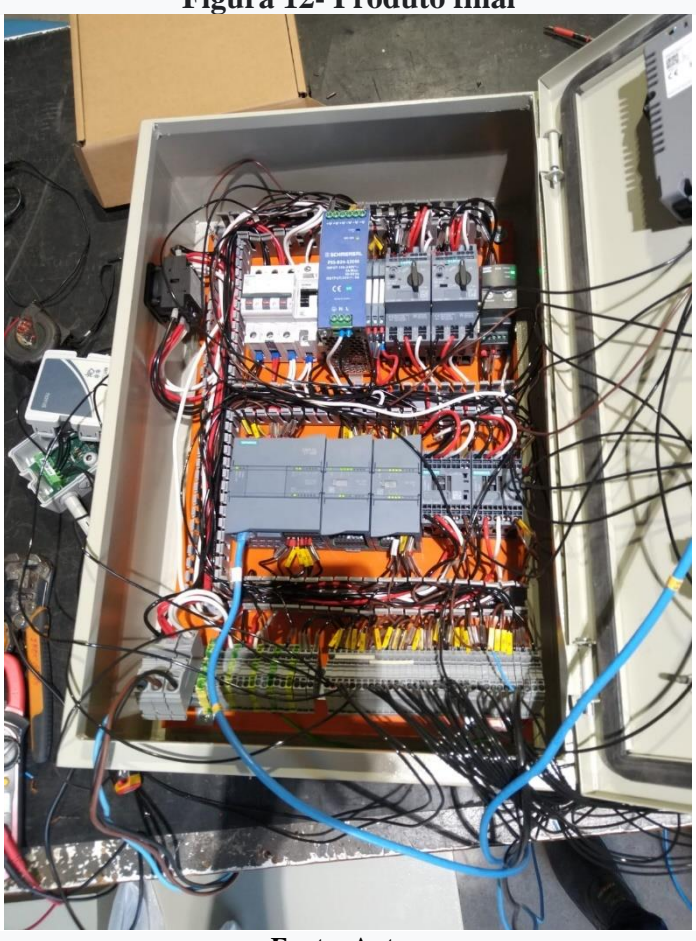

**Figura 12- Produto final** 

**Fonte: Autor.** 

# <span id="page-22-0"></span>**3.4 Componentes usados no painel**

Na montagem do painel elétrico foram usados os componentes descritos na Tabela 1.

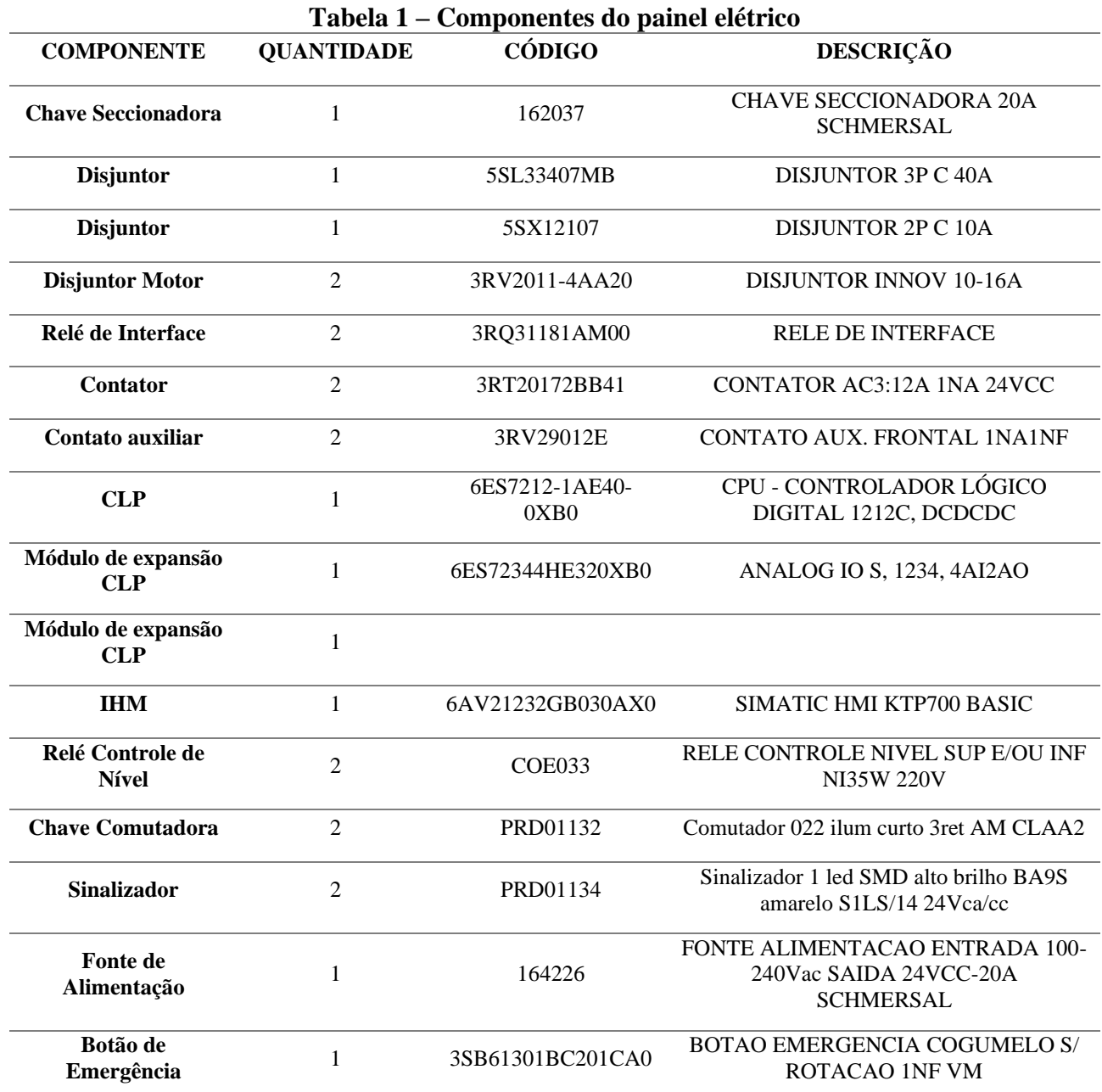

**Fonte: Autor.**

# <span id="page-23-0"></span>**4 RESULTADOS E DISCUSSÃO**

# <span id="page-23-1"></span>**4.1 Esquema elétrico**

A seguir são apresentados os esquemas elétricos desenvolvidos para o produto final, conforme mostram as Figuras 13, 14 e 15.

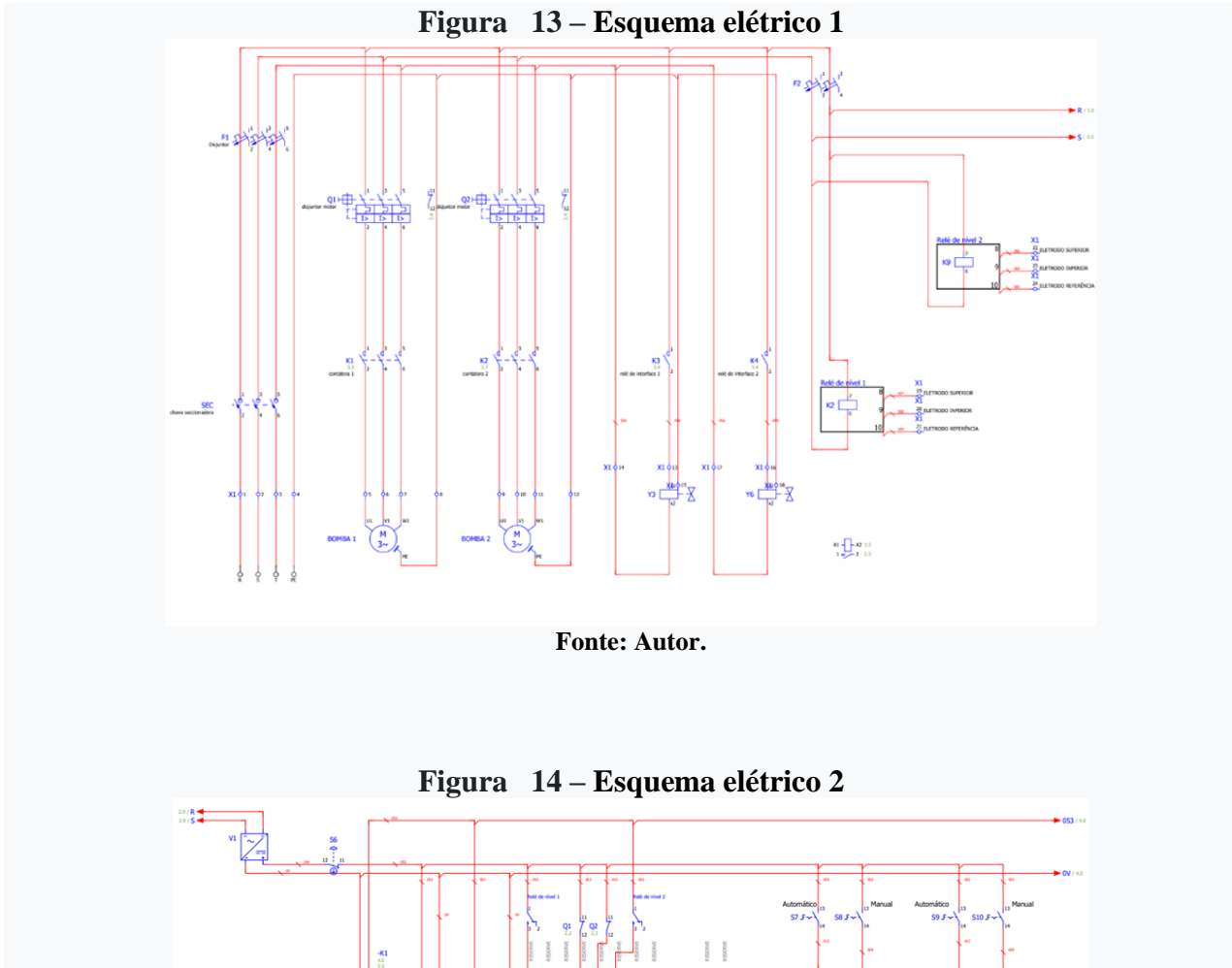

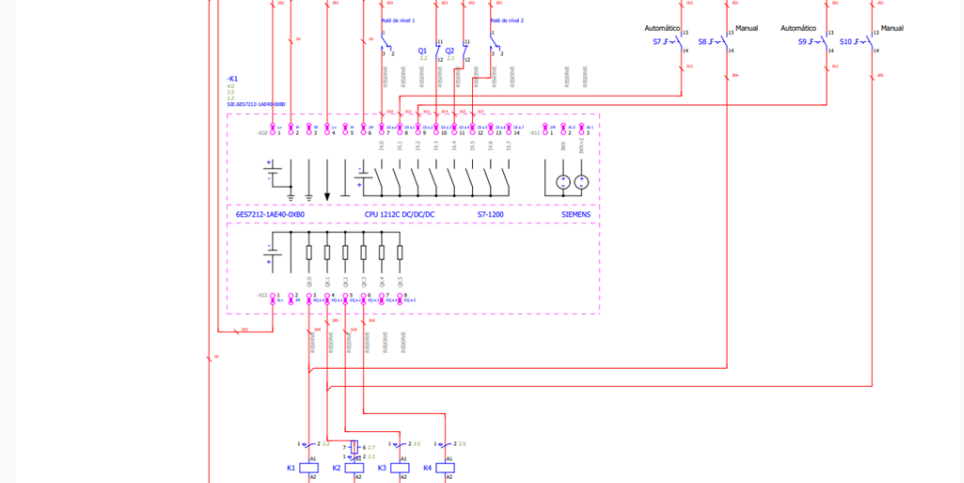

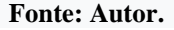

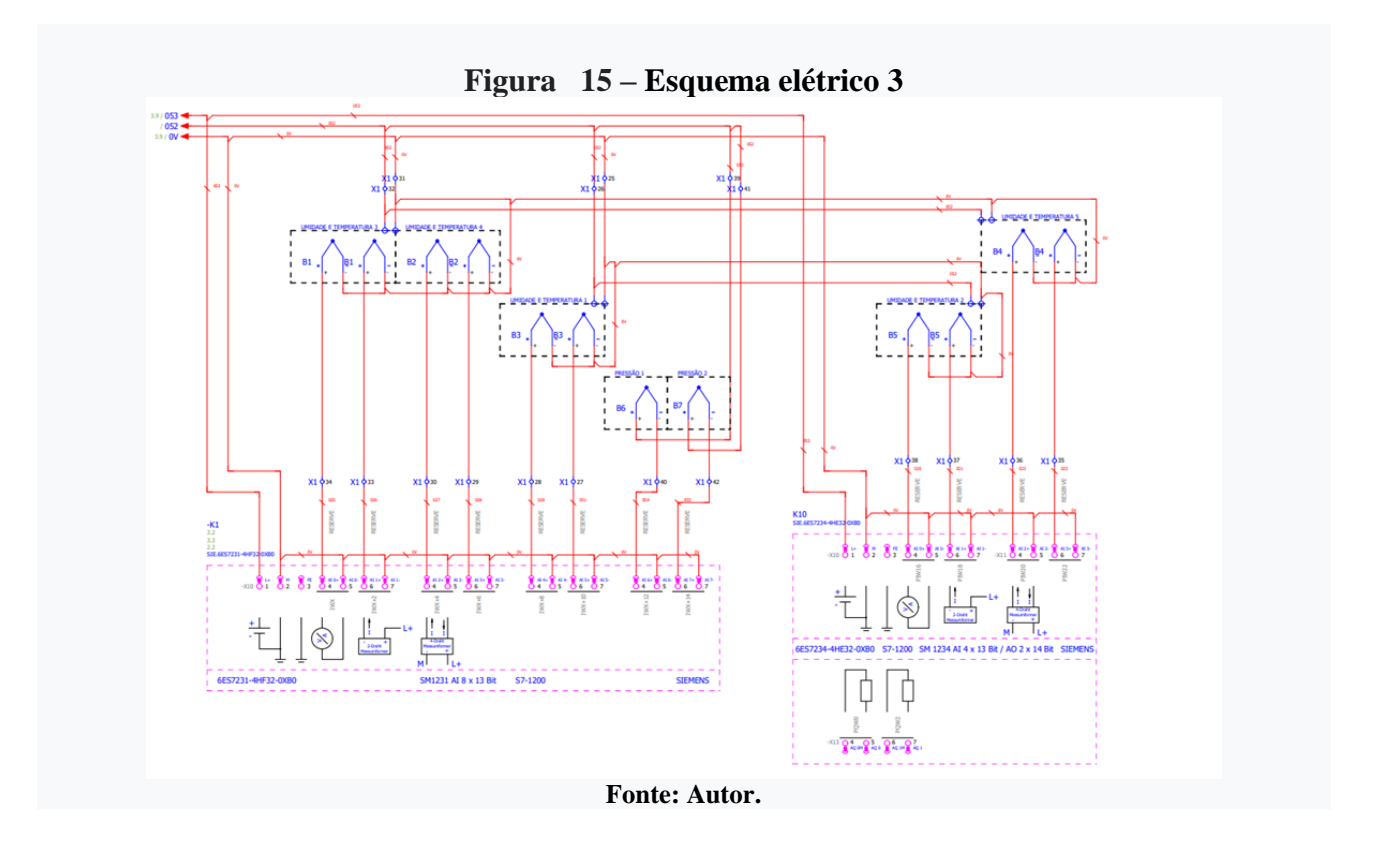

O painel pode ser divido em duas partes: comando e potência. O esquema elétrico de potência inicia-se pela alimentação trifásica 220V do painel que fora feita por um painel de iluminação próximo ao local. Após ser alimentado, o circuito trifásico passa por uma chave seccionadora localizada em sua lateral com finalidade de interromper a energia do circuito, caso necessário. Após passar pela chave seccionadora, o circuito vai para um disjuntor geral de 40A, usado como proteção para o sistema todo.

Ao passar pelo disjuntor geral, é feita uma derivação de duas fazes para outro disjunto bipolar de 10A para alimentar uma fonte 24V para que possa fazer a parte de comando. No mesmo disjuntor geral, é feita outra derivação para alimentar dois disjuntores motores de 16A, um para cada motor.

O disjuntor motor tem a capacidade de proteger o motor contra curtos-circuitos, possui proteção térmica contra sobrecarga e é ligado antes do contator para proteger o sistema.

Na saída dos disjuntores motores, dois contatores são alimentados na sua parte de potência pelas três fases, um para o primeiro motor e o outro para o segundo. O contator tem a função de manobra do motor, ou seja, consegue acionar e desligar o mesmo quando sua bobina for energizada ou desenergizada, respectivamente. Em seguida, as três fases seguem para seis bornes, três para cada motor, que servirá para alimentar os motores de fora do painel.

No disjuntor motor, dito anteriormente, é feita uma outra derivação para energizar um relé de nível inferior que será explicado sua função posteriormente.

A parte de comando é onde conseguimos manobrar o sistema para que realize a função desejada. Toda parte de comando é feita por tensão e corrente contínua 24 VCC, diferentemente da parte de força que se trabalha com 127/220 VCA.

Inicia-se o comando pela fonte, componente que é alimentado por 220 VCA e consegue transformar essa tensão em uma tensão menor de 24 VCC que será usada em toda parte de comando do painel, a fonte chaveada transforma tensão da rede, alternada, em tensão contínua, isso se torna bem útil para realizar manobras de bobinas que precisam desse tipo de tensão.

Após sair 24VCC da fonte, o cabo passa por uma botoeira de emergência de contato normalmente fechado, usado para que o operador consiga desenergizar a parte de comando caso o sistema apresente algum problema repentino. Botoeiras de emergência são bastante comuns em painéis, é uma forma rápida de desenergizar o circuito caso precise, podendo até evitar acidentes graves nas indústrias.

Utilizou-se um controlador lógico programável e dois módulos de extensão para controlar o sistema, alimentado por 24 VCC, os componentes são muito importantes para realizar automações em diversos ramos industriais e tecnológicos. O CLP usado possui oito entradas digitais e duas entradas analógicas, suas saídas contam com seis canais à transistor. O primeiro módulo de expansão usado possui oito entradas analógicas de 13 bits, podendo ser de 0 a 10V ou 4 a 20mA de sinal. O segundo módulo de expansão conta com quatro entradas analógicas de 13 bits, também podendo ser de 0 a 10V ou 4 a 20mA de sinal, e mais duas saídas analógicas de 14 bits que não foram aproveitadas pelo sistema.

Duas chaves seletoras de três posições cada foram colocadas em duas entradas digitais do CLP. A chave na posição central não faz nenhum comando e o sistema permanece desligado. Na posição esquerda o contato é conectado por um fio na alimentação da bobina de um contator que realiza a função de ligação manual da bomba. A ligação manual é mais usada nesse sistema para realização de testes com a bomba, mas não é indicado quando se deseja que o sistema tenha eficácia de sua automação que fora implementada. Na posição direita o contato é conectado à uma entrada do CLP que por sua vez realiza toda a automação do sistema desenvolvida no software. Cada chave seletora corresponde ao comando de uma bomba separada e pode ser escolhido para acionamento manual e automático.

Foram colocados dois blocos de contatos auxiliares em cada disjuntor motor das duas bombas. Esses contatos são normalmente fechados e conectados em 24 VCC chegam até duas entradas do CLP, uma para cada bloco. Com o disjuntor acionado o contato abre e não manda sinal para a entrada do CLP, caso o disjuntor motor caia o contato fecha e o CLP recebe sinal em sua entrada, indicando falha no disjuntor que será reconhecido pelo software e pela programação.

Mais duas entradas do CLP foram utilizadas a fim de reconhecer falhas do sistema. A caixa que abriga a bomba d'água precisa sempre estar com água para realizar o pleno funcionamento e evitar danos a bomba. Foram colocados dois relés de nível, um para cada bomba, com intuito de enviar para a entrada do CLP o sinal que acusa a falta de nível de água na caixa. Três eletrodos são fixados na caixa: eletrodo superior, eletrodo inferior e eletrodo de referência. Caso o nível da água ultrapasse o eletrodo inferior, fechará o contato do relé e o CLP receberá o sinal de 24VCC em sua entrada. Sua função tem enorme importância pois após ser tratado na programação do software, o operador conseguirá ficar informado sobre a falta de água na bomba, evitando o mal funcionamento da mesma e consequentemente do sistema.

As saídas do CLP foram alimentadas por 24VCC e usadas tipo PNP, ao todo possui seis saídas à transistor, porém somente quatro foram usadas. As duas primeiras foram usadas para energizar duas bobinas para acionamento de dois contatores 24VCC que acionam as duas bombas. As outras duas saídas foram usadas para acionamento de dois relés de interface que por sua vez tem a função de ligar duas válvulas solenoides para alívio da pressão quando a bomba é desligada. Todo processo é controlado pelo software programado.

Os cinco sensores utilizados para monitoramento da umidade relativa do ar e da temperatura foram instalados em quatro galpões e um colocado no lado externo de um deles, cada sensor precisa ser alimentado por 24VCC e possui uma saída para umidade relativa do ar e uma para temperatura, ambas variando em uma faixa de 0 a 10 V de tensão para leitura do controlador. As faixas de valores correspondentes podem ser configuradas em um software próprio dos sensores: a umidade relativa do ar, 0 V corresponde à 0%, e 10 V à 100%; a temperatura foi configurada para o mesmo padrão: 0 V corresponde à 0 ºC, e 10 V corresponde à 100 ºC.

Dois sensores de pressão foram adicionados ao sistema para medir a pressão em cada bomba, como forma de supervisionar o funcionamento, prever falhas e diagnosticar algum problema sobre a mesma. Esses sensores foram instalados após a saída de água na bomba e são alimentados também com 24VCC. Sua saída também apresenta 0 a 10 V, que corresponde à 0 a 1000 bar de pressão.

Todos esses sete sensores foram adicionados aos módulos de expansão do CLP que possuem entradas analógicas. O primeiro módulo conta com oito entradas analógicas de 0 a 10 V ou 4 a 20 mA. Foram adicionados cinco sensores: três de umidade relativa do ar e temperatura (seis entradas) e dois sensores de pressão (duas entradas), totalizando oito entradas.

O segundo módulo de expansão possui quatro entradas digitais e duas saídas analógicas (as saídas analógicas não foram usadas nesse sistema). Dois sensores de umidade relativa do ar e temperatura foram adicionados, preenchendo as quatro entradas.

#### <span id="page-27-0"></span>**4.2 Programação**

Foi utilizado o software TIA Portal V16 da Siemens para realizar a programação do CLP utilizado. Na configuração de Hardware foi adicionado a CPU 1212C DC/DC/DC e dois módulos de expansão de acordo com seus modelos. Utilizou-se a comunicação Profinet, alterando o IP do CLP para 192.168.0.1. A configuração de hardware da IHM foi feita da mesma maneira: adicionou-se no software de acordo seu modelo e seu IP foi alterado, para se estabelecer na mesma rede que o CLP é preciso mudar apenas o último número do IP: 192.168.0.2. Com todos os dispositivos de hardware adicionados no TIA Portal, a programação já poderia ser iniciada.

#### <span id="page-27-1"></span>**4.3 Sensores**

Os cinco sensores usados para medir umidade relativa do ar e temperatura possuem uma variação para leitura de 0 a 10 V. Independente de qual seja a grandeza a ser medida pelo CLP, suas entradas conseguem ler uma variação que vai de 0 à 27648 bits, nesse caso 0 V corresponde a 0 bits e 10 V corresponde a 27648 bits. Portanto, para que a leitura seja facilitada no programa para o programador é preciso utilizar um boco de função disponível no software chamado 'NORM\_X', esse bloco tem como função normalizar esse valor medido em bits pelo CLP em um valor de 0 a 1, 0 bits corresponde a 0 e 27648 corresponde a 1. Após realizar essa função utilizamos outro bloco para complementar o valor que desejamos ler no sensor, é o bloco de função 'SCALE\_X' que tem por função escalonar esse valor normalizado que resultou na saída do bloco 'NORM\_X' em uma escala escolhida pelo programador, nesse caso foi escolhido 0 a 100 pois de acordo com o sensor, 0 V corresponde a 0º Celsius e 10 V corresponde a 100º Celsius. O mesmo foi feito para os dois sensores de pressão, mudando apenas os valores de escala para 0 a 1000 psi, 0 V corresponde a 0 psi e 10 V corresponde a 1000 psi de pressão, conforme mostram as Figuras 16, 17 e 18.

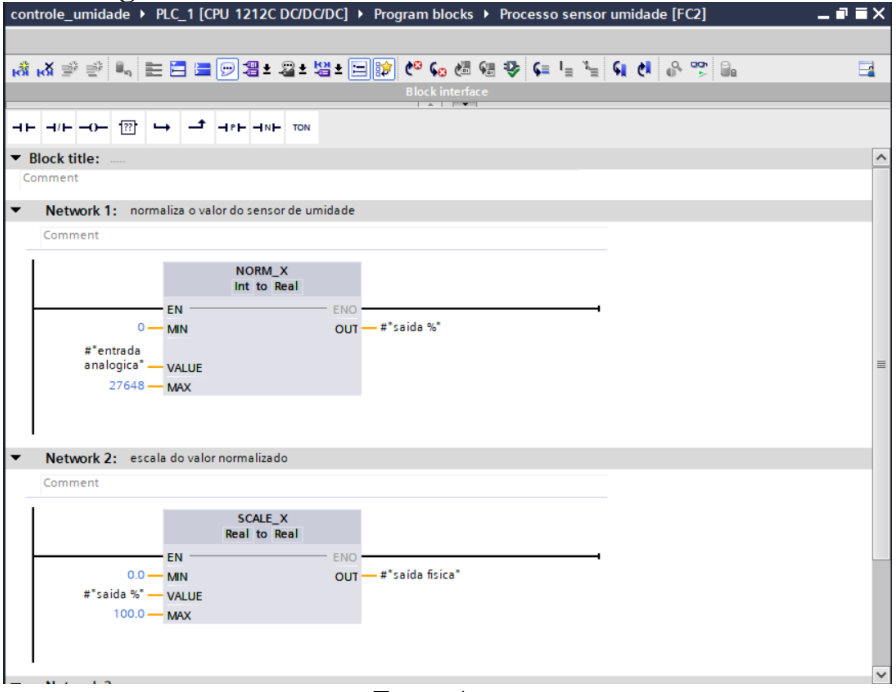

**Figura 16 – Processo sensor umidade: Network 1 e 2**

**Fonte: Autor**

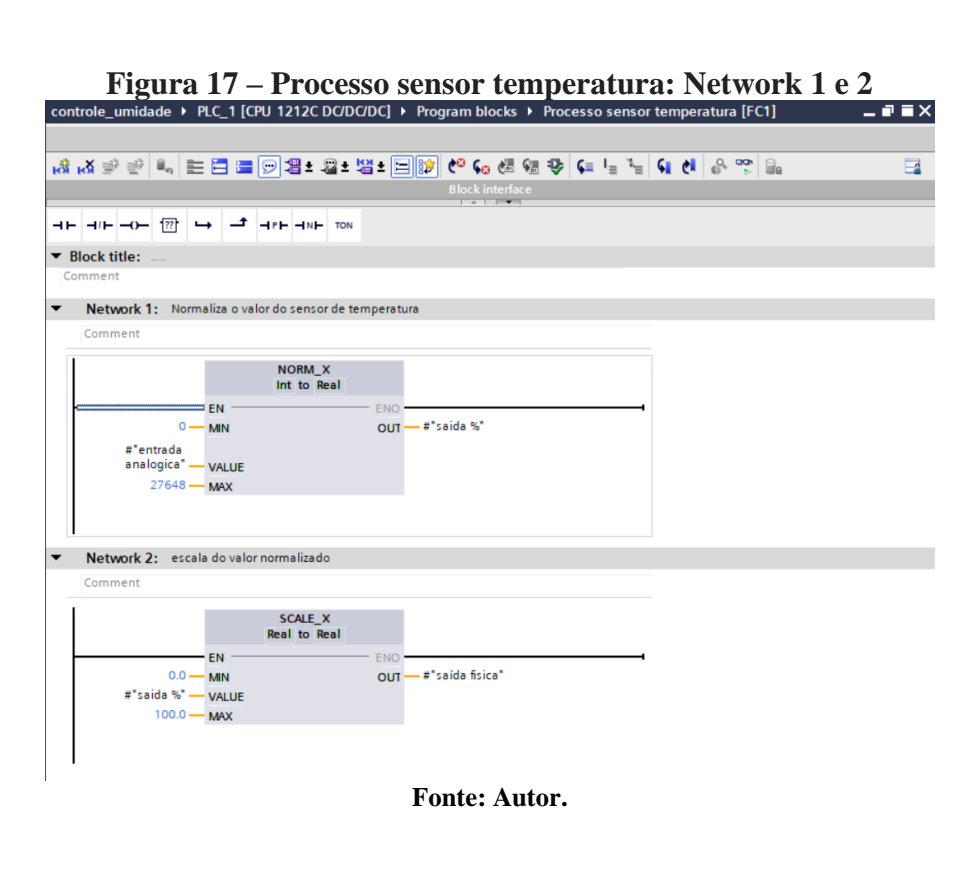

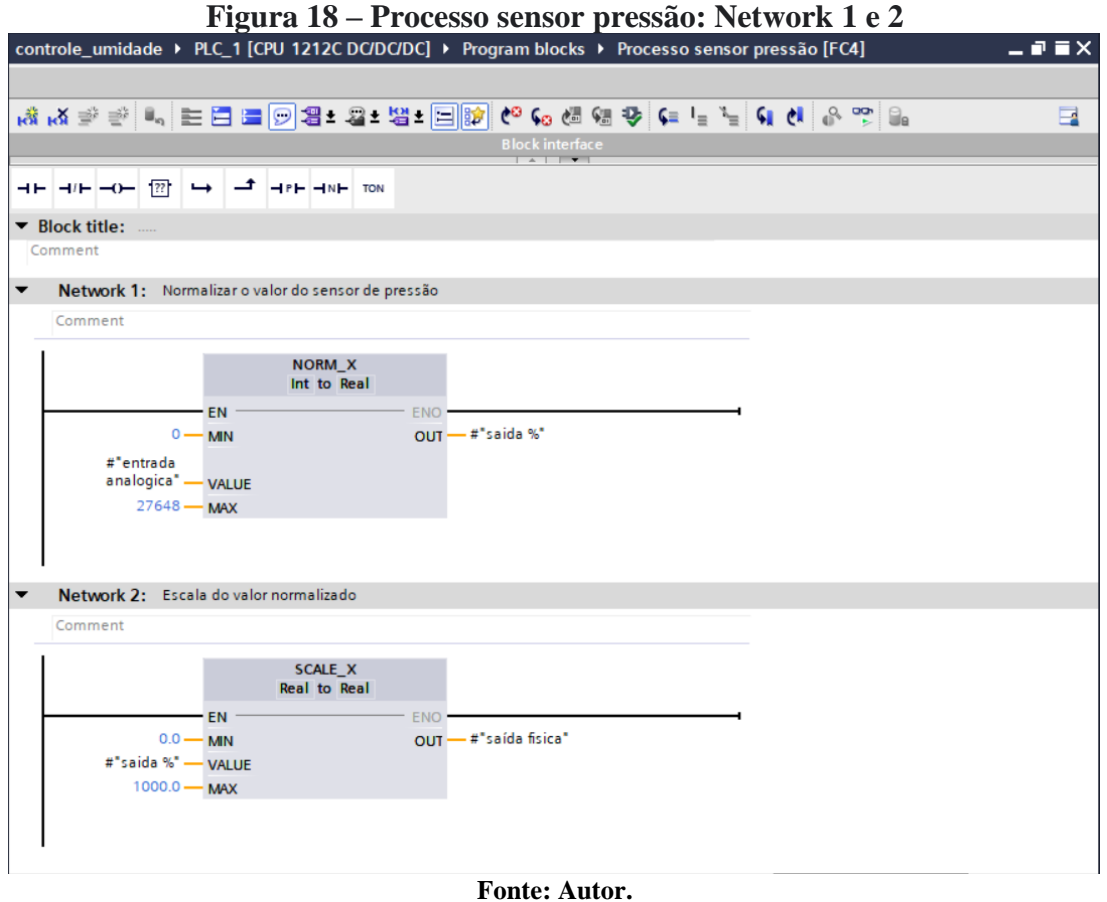

Foram criados três blocos de função chamados 'Processo sensor temperatura', 'Processo sensor umidade' e 'Processo sensor pressão' para adicionar toda essa programação de leitura dos sensores, facilitar e organizar o código. Outro bloco de função foi criado para a leitura dos sensores chamado 'Leitura sensores'. Nesse bloco, O programador apenas precisa inserir o endereço da entrada analógica no início do bloco que correspondente a sua grandeza, podendo ser 'Processo sensor temperatura', 'Processo sensor umidade' ou 'Processo sensor pressão' e sua saída corresponderá à grandeza física lida pelo sensor. O bloco 'Leitura sensores' é usado para ler todos os sensores usados no sistema, conforme mostra a Figura 19.

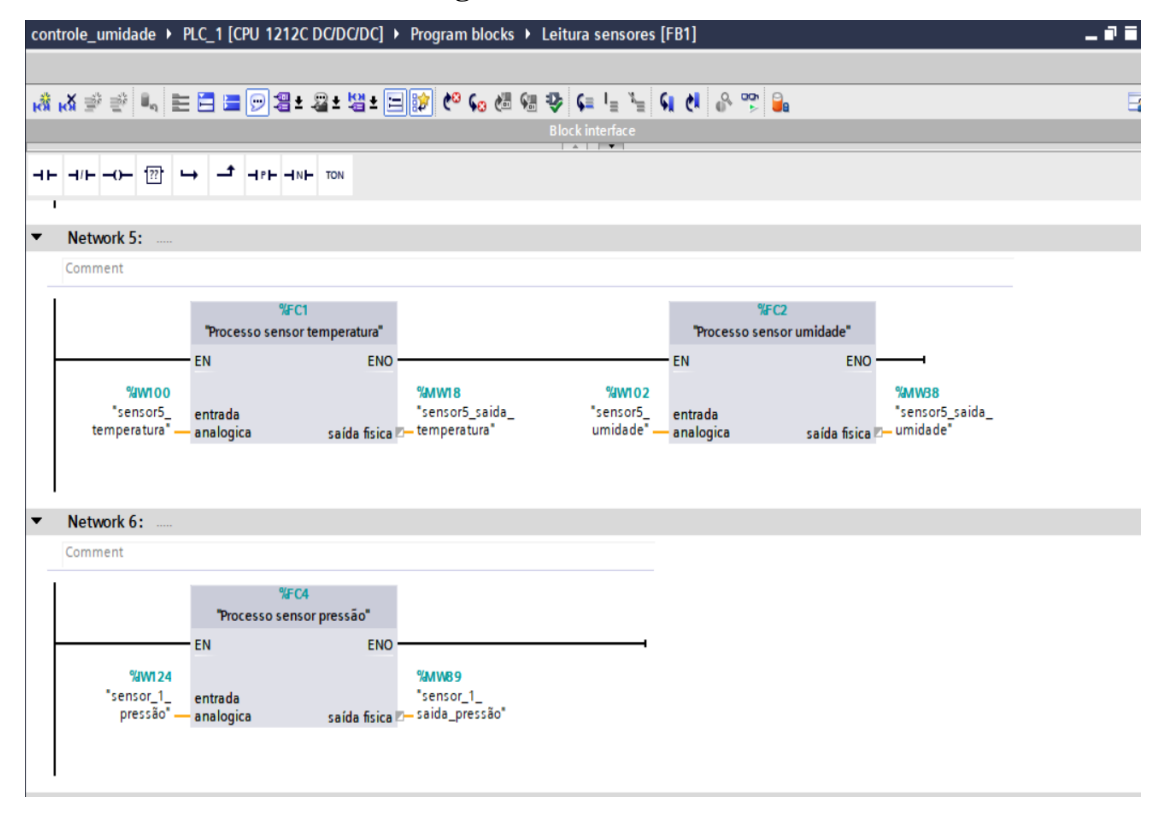

**Figura 19 – Leitura sensores**

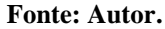

#### <span id="page-30-0"></span>**4.4 Programação lógica do motor**

Um bloco chamado 'Acionamento Bomba' foi criado para calcular o tempo em que o motor ficará ligado de acordo com a umidade relativa do ar. Utilizamos novamente o bloco NORM\_X para normalizar o valor de umidade, o valor mínimo é iniciado em 20% e o valor máximo em 65%, o usuário pode mudar os valores mínimos pela IHM. Após o valor de umidade ser normalizado para um valor entre 0 e 1 de acordo com os valores mínimos e máximos, utilizamos o bloco 'sub' para fazermos a subtração do valor normalizado por 1, isso acontece pois o cálculo do tempo precisa ser inversamente proporcional à umidade relativa do ar lida pelo bloco. Esse valor vai para o bloco 'SCALE\_X' para escaloná-lo entre os valores mínimos e máximos de tempo definido inicialmente por 30 segundos e tempo máximo de 300 segundos (5 minutos). Caso o valor lido for 20% de umidade relativa do ar, a bomba permanecerá ligada por 300 segundos, caso o valor lido for 65% a bomba ficará ligada por 30 segundos. Por fim, é feito uma lógica com o bloco '>' para comparar valores de tempo com o tempo limite máximo, para caso a umidade esteja abaixo de 20% (raro), ou seja, tempo maior que 300 segundos, o valor de saída do tempo será de 300 segundos usando o bloco 'MOVE'. Esse bloco inteiro é utilizado no bloco de função 'BOMBA 1' e 'BOMBA 2' como forma de calcular o tempo de acionamento das duas bombas, conforme mostram as Figuras 20, 21 e 22.

|                |                                                                                                    |             | $\mu$ igura $20 - \nu$ aiores das variaveis |        |                                         |                      |                         |          |         |         |
|----------------|----------------------------------------------------------------------------------------------------|-------------|---------------------------------------------|--------|-----------------------------------------|----------------------|-------------------------|----------|---------|---------|
|                | controle_umidade ▶ PLC_1 [CPU_1212C DC/DC/DC] ▶ Program blocks ▶ Valores_dados [DB5]                                             |             |                                             |        |                                         |                      |                         |          |         | _ @ W X |
|                |                                                                                                    |             |                                             |        |                                         |                      |                         |          |         |         |
|                | 글 글 그 이 to start values as actual values 그 shapshot 그 이 copysnapshots to start values 그 단 Load start values as actual values 그 대 |             |                                             |        |                                         |                      |                         |          |         | $\Box$  |
|                | <b>Valores_dados</b>                                                                                                    |             |                                             |        |                                         |                      |                         |          |         |         |
|                | Name                                                                                                    | Data type   | Start value                                 | Retain | Accessible f Writa Visible in  Setpoint |                      |                         |          | Comment |         |
|                | I v Static                                                                                                    | 圖           |                                             |        |                                         |                      |                         |          |         |         |
| k⊡ ■           | tempo minimo escala Real                                                                                                    |             | 30.0                                        |        | $\blacksquare$                          | ☑                    | ☑                       | $\equiv$ |         |         |
| k⊡ ≡           | tempo máximo escala Real                                                                                                    |             | 300.0                                       |        | ☑                                       | $\blacksquare$       | ☑                       | ÷        |         |         |
| k⊡ ≡           | tempo ms bomba 1 d Dint                                                                                                    |             | $\Omega$                                    |        | $\overline{v}$                          | $\blacksquare$       | $\overline{\mathbf{v}}$ | ∊        |         |         |
| k⊡ ≡           | tempo ms bomba 2 d Dint                                                                                                    |             | $\mathbf{0}$                                |        | $\overline{\mathbf{v}}$                 | $\blacksquare$       | $\overline{\mathbf{v}}$ | ∊        |         |         |
| ko∎ ∎<br>6     | tempo bomba 1 desl                                                                                                    | <b>Dint</b> | 120                                         |        | $\overline{\mathbf{v}}$                 | $\blacksquare$       | $\overline{\mathbf{v}}$ | ∊        |         |         |
| $\blacksquare$ | tempo bomba 2 desl                                                                                                    | <b>Dint</b> | 120                                         |        | $\blacksquare$                          | $\blacktriangledown$ | $\overline{\mathbf{v}}$ | ▄        |         |         |
| kon∎           | valor min umidade                                                                                                    | Real        | 20.0                                        |        | $\blacksquare$                          | $\blacktriangledown$ | $\blacksquare$          | $\equiv$ |         |         |
| $\blacksquare$ | valor max umidade                                                                                                    | Real        | 65.0                                        | ∊      | $\blacksquare$                          | $\blacksquare$       | $\overline{\mathbf{v}}$ | □        |         |         |
|                |                                                                                                    |             |                                             |        |                                         |                      |                         |          |         |         |
|                |                                                                                                    |             |                                             |        |                                         |                      |                         |          |         |         |
|                |                                                                                                    |             |                                             |        |                                         |                      |                         |          |         |         |
|                |                                                                                                    |             |                                             |        |                                         |                      |                         |          |         |         |
|                |                                                                                                    |             |                                             |        |                                         |                      |                         |          |         |         |
|                |                                                                                                    |             |                                             |        |                                         |                      |                         |          |         |         |
|                |                                                                                                    |             |                                             |        |                                         |                      |                         |          |         |         |
|                |                                                                                                    |             |                                             |        | <b>THE REAL PROPERTY ASSESSED</b>       |                      |                         |          |         |         |

**Figura 20 – Valores das variáveis**

**Fonte: Autor.**

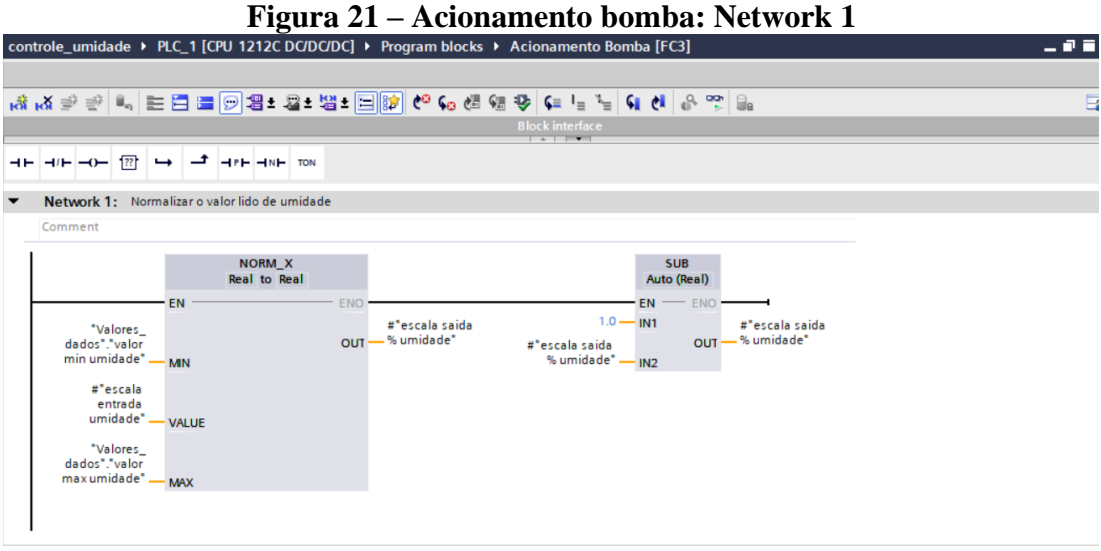

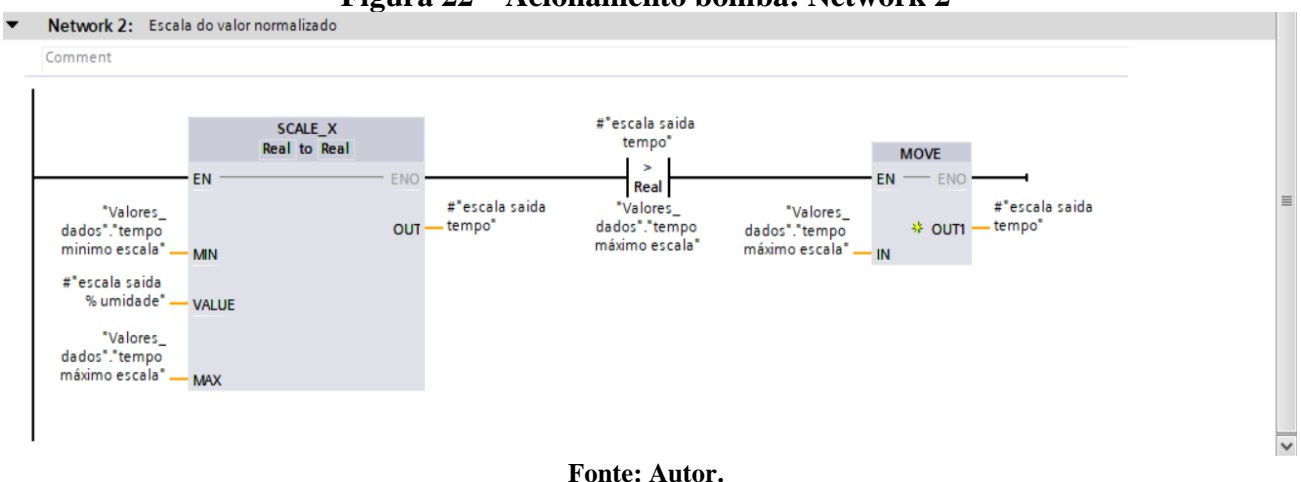

**Figura 22 – Acionamento bomba: Network 2**

#### <span id="page-32-0"></span>**4.5 Programação sistema**

A programação do funcionamento do sistema foi feita para que as bombas alternassem seu funcionamento de acordo com o tempo calculado de cada uma delas.

A programação explicada a seguir se refere à apenas uma bomba, porém a programação da outra bomba seguirá praticamente a mesma, alterando apenas as tags e os endereços usados.

Foi criado um bloco chamado 'Bomba 1' e um chamado 'Bomba 2'. No bloco 'Bomba 1' iniciou-se a lógica colocando um bloco 'Acionamento Bomba' e usou-se como entrada a memória de saída do sensor de umidade 1 e como saída do bloco obteve-se a memória de tempo 1. Esse valor de tempo do tipo 'Int' é convertido pelo bloco 'CONV' para 'Dint' para ser usado no bloco temporizador posteriormente. Após a conversão desse valor é usado um bloco de comparação para comparar o valor do tempo com o valor mínimo de tempo da escala definido anteriormente. Caso o valor de tempo calculado pela bomba seja menor que o valor definido como mínimo da escala, significa que a umidade atingiu seu valor de setpoint máximo, então uma bobina de memória acusando umidade alta é acionada. Essa bobina será usada posteriormente no sistema, conforme mostra a Figura 23.

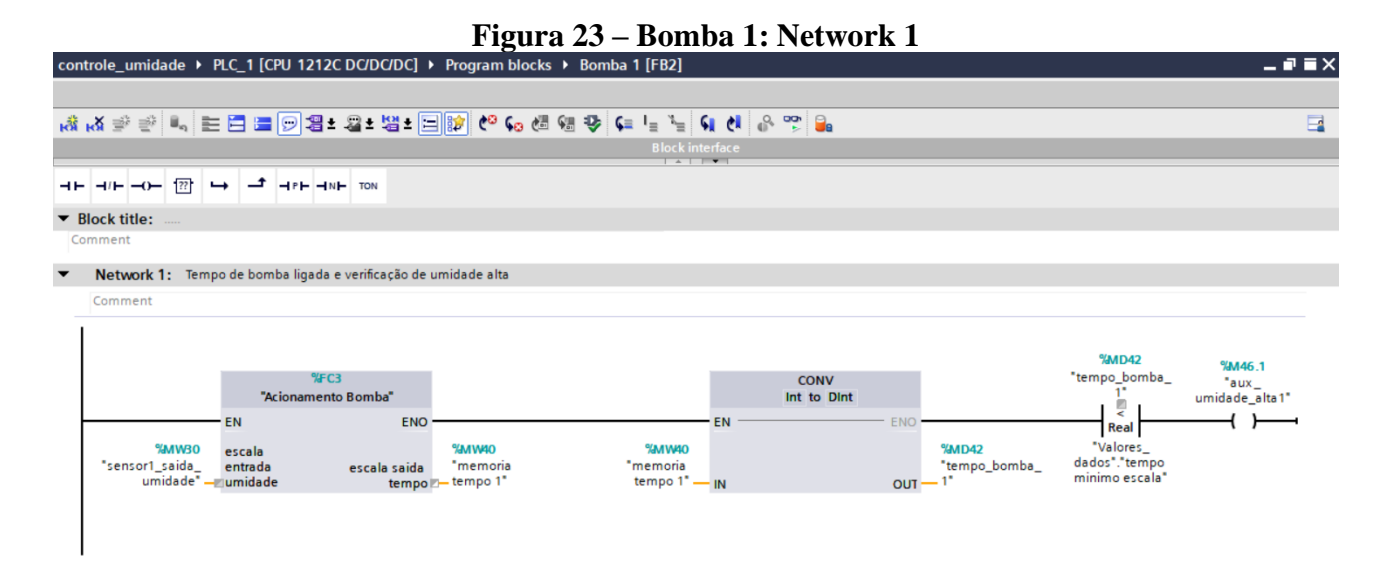

#### **Fonte: Autor.**

A próxima network da programação inicia-se com um contato normalmente aberto que é endereçada em uma entrada do CLP na qual está ligada fisicamente uma chave de contato que significa 'acionamento automático' da bomba 1. Em série com esse contato está um outro normalmente fechado com o endereço de memória da bobina de umidade alta, para que caso a umidade esteja no setpoint, a bomba não será acionada. Após essa lógica, é colocado um bloco matemático de multiplicação chamado 'MUL' que tem por função multiplicar o valor do tempo da bomba por 1000 para trabalhar-se com esse tempo em milissegundos e facilitar com os blocos temporizadores.

Em série é colocada uma bobina de um contato auxiliar. Finalizando essa lógica colocou-se em série uma bobina de RESET para desligar a válvula de alívio endereçada em uma saída do controlador, em paralelo com uma bobina de SET para acionar a bomba 1 e outra bobina de SET em paralelo para acionar a memória auxiliar usada anteriormente. Em resumo do acionamento da bomba: caso o botão automático esteja acionado no modo automático pelo operador e a umidade não esteja maior que a máxima estabelecida, a válvula irá desligar, a bomba irá ligar e o contato auxiliar irá abrir para que a lógica não entre novamente nesse local até que o contato auxiliar seja resetado, conforme mostra a Figura 24.

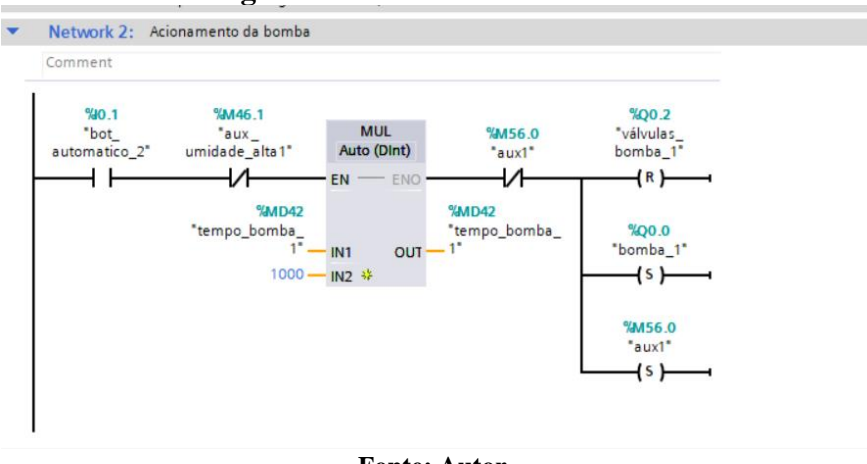

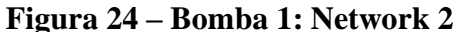

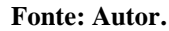

O terceiro network desse bloco será usado para contar o tempo da bomba ligada e depois desliga-la. Iniciamos o código com o mesmo botão normalmente aberto do botão automático do operador e mais dois contatos normalmente abertos: um da saída digital da bomba e outro do contato auxiliar acionado anteriormente (para garantir que a bomba esteja acionada).

Logo após colocou-se uma variável de alarme sendo acionada para indicar ao operador pela IHM que a bomba foi acionada e em paralelo tem-se um bloco temporizador 'TON' para contar o tempo de bomba acionada (o tempo usado é o tempo calculado de acordo com a umidade relativa do ar lida através do sensor). Após passar esse tempo, a bomba é desligada, conforme mostra a Figura 25.

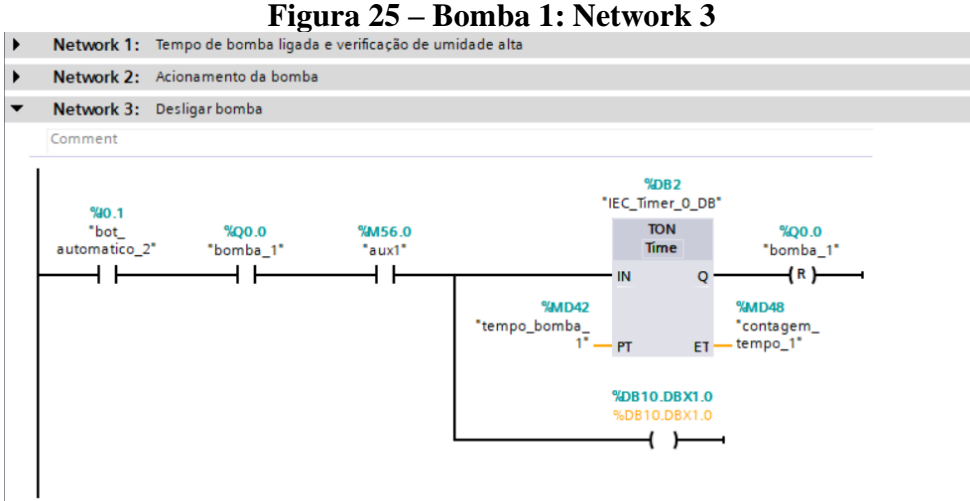

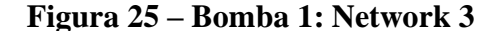

**Fonte: Autor.**

O quarto network tem-se o mesmo contato normalmente aberto do botão automático seguido de um contato normalmente fechado da bomba 1 e um contato normalmente aberto do auxiliar para garantir que a bomba esteja desligada. Após esses contatos, adicionou-se um bloco 'MUL' para multiplicarmos o valor de tempo da bomba desligada escolhida pelo operador na IHM para que o tempo fique em milissegundos para facilitar a contagem nos temporizadores e em seguida colocouse em serie outro bloco temporizador 'TON' para contar esse tempo de bomba desligada, e logo após esse tempo decorrer, a memória auxiliar é resetada. Em paralelo com o temporizador foi colocado uma bobina do tipo SET para acionar a válvula de alivio e em série foi colocado outro temporizador 'TON' para contar o tempo de cinco segundos e depois desligar a válvula, conforme mostra a Figura 26.

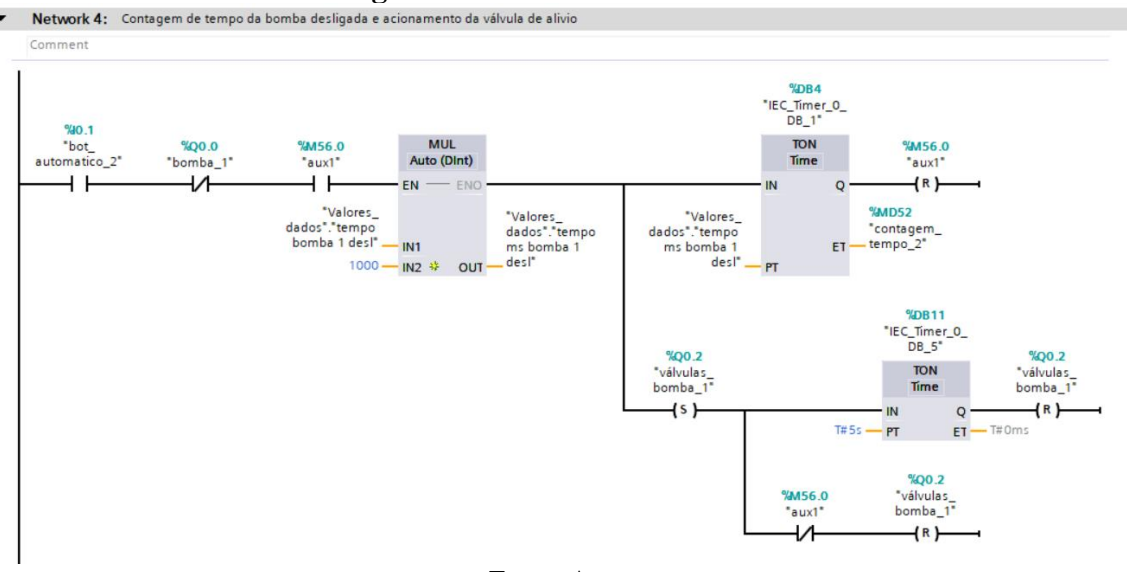

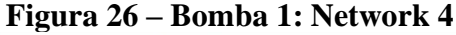

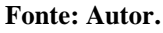

O quinto network inicia-se com um contato aberto da variável de entrada do botão automático seguido de um contato de borda de subida (o contato de borda de subida somente é fechado quando a variável endereçada passa de nível 0 para nível 1) da variável 'aux1', seguido de um bloco 'MOVE' que move o valor da variável de tempo calculado da bomba 1 para a variável de memória 'tempo\_sub\_1'. Na próxima linha, tem-se o mesmo contato aberto de botão automático, seguido de uma borda de descida da variável 'bomba\_1' que segue para um bloco 'MOVE' que move o valor de tempo de bomba desligada para a variável de memória 'tempo\_sub\_desliga\_1'. Na terceira linha tem-se o mesmo contato de botão automático, que segue para um bloco 'SUB' para subtrair o tempo que foi movido para a variável 'tempo\_sub\_ 1' da variável 'contagem\_tempo\_1'. O valor da subtração dessas duas variáveis vai para a variável de memória 'tempo\_ms\_1' que está em milissegundos. Após isso essa variável é usada no bloco 'DIV' junto com o valor 1000, para que seja feita a divisão do valor de tempo por 1000 (passar de milissegundos para segundos). Na quarta linha temos os mesmos blocos da terceira, porém usamos as variáveis de tempo de bomba desligada e a contagem de tempo quando a bomba está desligada. Resumidamente, se o botão automático estiver acionado, no momento que a bomba liga, o sistema pega o valor calculado de tempo de bomba ligada e subtrai do valor que está sendo contado indicando quanto tempo a bomba está ligada, e converte o valor de milissegundos para segundos. Essa variável de tempo é colocada na IHM para que o usuário tenha o valor decrescente de tempo que a bomba permanecerá ligada. O mesmo acontece para quando a bomba é desligada (mostra o valor de tempo decrescente que a bomba permanecerá desligada na IHM) . conforme mostram as Figuras 27 e 28.

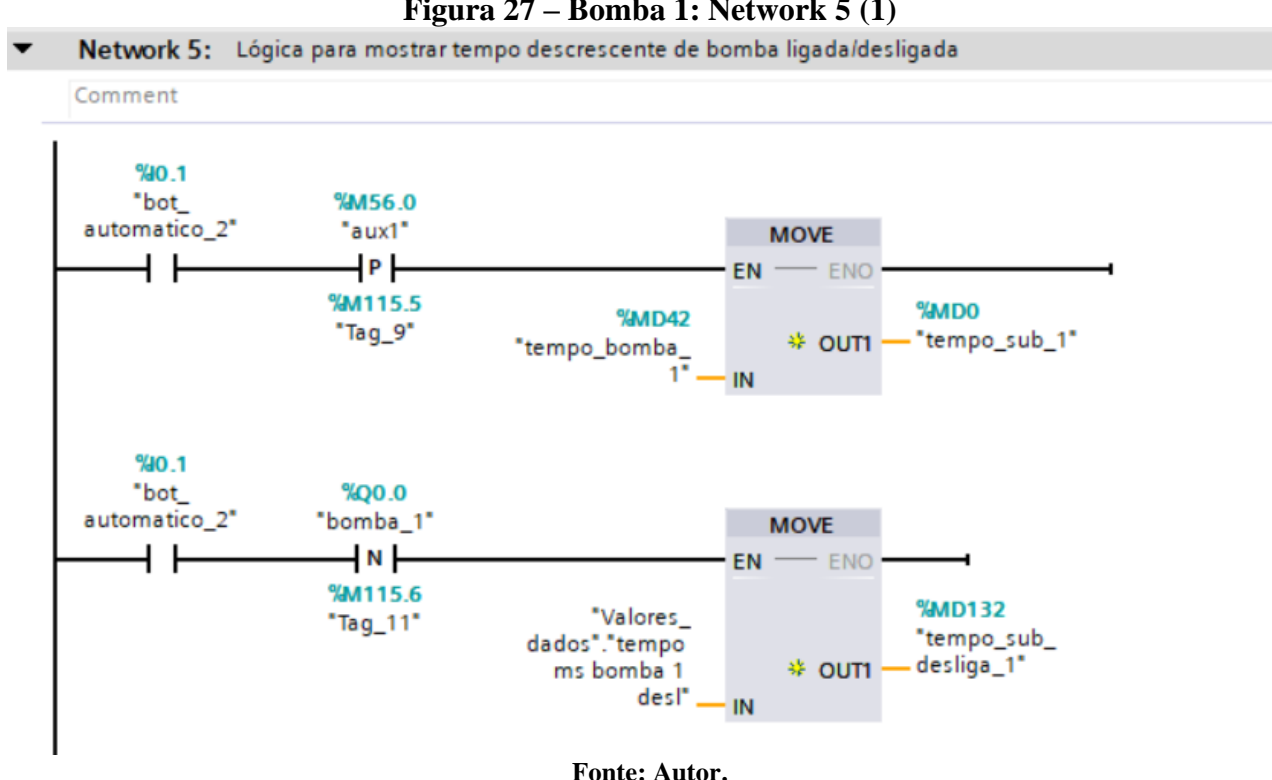

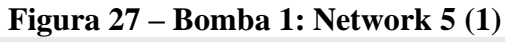

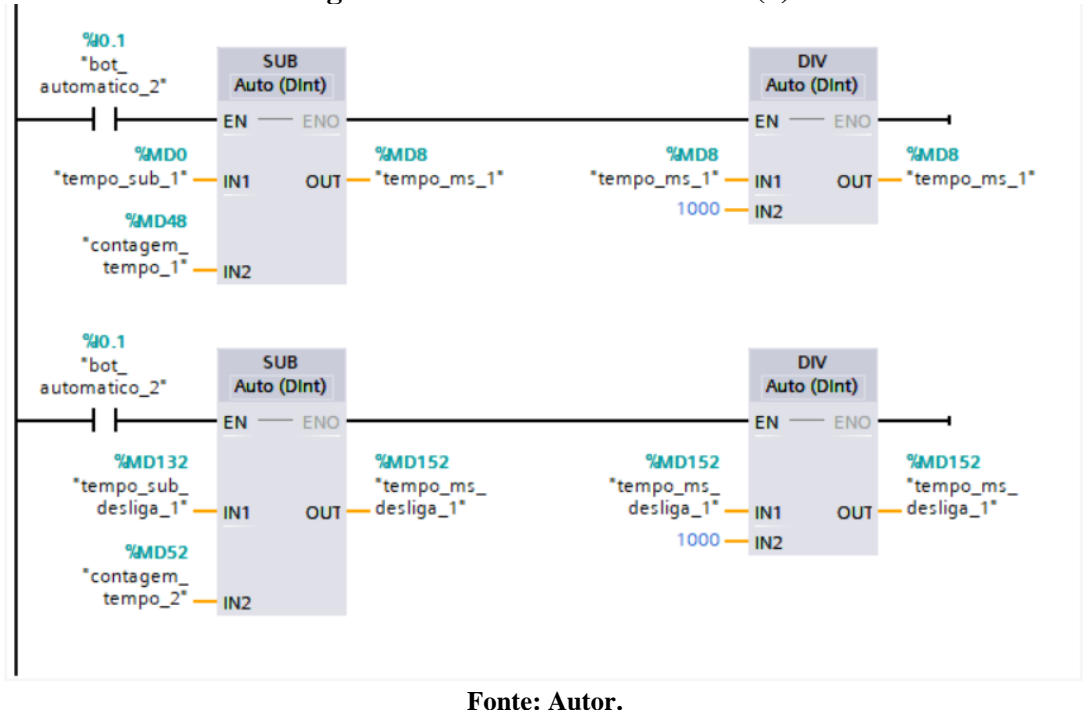

#### **Figura 28 – Bomba 1: Network 5 (2)**

O sexto network inicia-se com um contato normalmente aberto de botão automático novamente, seguindo de um contato aberto da bomba 1 e de um bloco 'TON' com tempo de cinco segundos. Após isso, tem-se em paralelo duas linhas. A primeira com um bloco 'OUT\_RANGE' com valores fixos de mínimo 100 e máximo 600 e com entrada o valor endereçado na variável 'sensor\_1\_saida\_pressão'. Logo após tem-se outro bloco 'TON' com tempo de trinta segundos e em seguida uma bobina de 'reset' da bomba 1 em paralelo com uma bobina de 'set' de uma variável de alarme de 'bomba sem pressão'. A segunda linha em paralelo tem-se um bloco 'IN\_RANGE' com valores fixos também de mínimo 100 e máximo 600 e com entrada da mesma variável 'sensor\_1\_saida\_pressão', seguido de uma bobina de 'reset' do mesmo alarme de 'bomba sem pressão'. Basicamente, quando o botão de automático e a bomba estiverem acionados, o sistema conta cinco segundos e depois verifica se a pressão da bomba está entre 100 e 600 psi. Caso esteja dentro dessa faixa de valores o sistema simplesmente reseta o alarme de 'bomba sem pressão' (independente se o alarme estiver acionado ou não). Caso a pressão da bomba estiver fora dessa faixa de valores, o sistema aguarda mais trinta segundos para que a bomba tente aumentar ou abaixar sua pressão e, se continuar nessa faixa fora dos valores fixados, desliga a bomba e aciona o alarme de 'bomba sem pressão'. Isso se repete até que o operador desligue o botão de automático, conforme mostra a Figura 29.

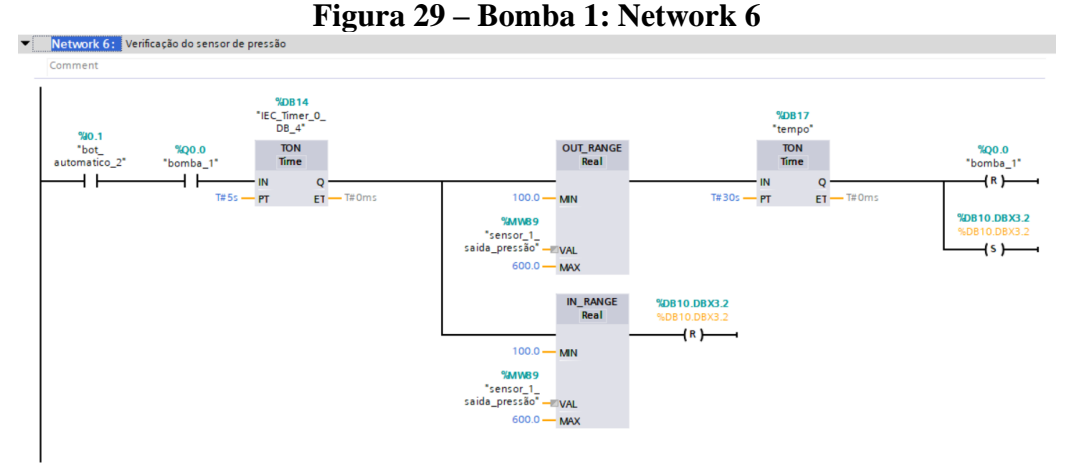

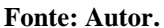

O sétimo network inicia-se com um contato normalmente fechado do botão de emergência, seguido de uma bobina de reset da variável 'aux 1', de um bloco 'MOVE' que move 0 para a variável 'tempo\_ms\_desliga\_1', em série com outro bloco 'MOVE' movendo 0 para a variável 'tempo\_ms\_1'. Na linha abaixo tem-se um contato normalmente fechado da bomba 1, seguido do mesmo bloco 'MOVE' que move 0 para 'tempo\_ms\_1'. Na última linha, tem-se um contato normalmente aberto da bomba 1 com um bloco 'MOVE' movendo 0 para a variável 'tempo\_ms\_desliga\_1'. Nesse network basicamente quando o operador desliga o botão automático, o 'aux\_1' é resetado (para que a próxima vez que o botão for acionado, a bomba poderá ligar, se caso o aux\_1 estivesse acionado), e os tempos de bomba ligada e bomba desligada são alterados para 0 (para visualização do operador na IHM). Quando a bomba é desligada, o tempo de bomba ligada é alterado para 0. Quando a bomba é ligada, o tempo de bomba desligada é alterado para 0, conforme mostra a Figura 30.

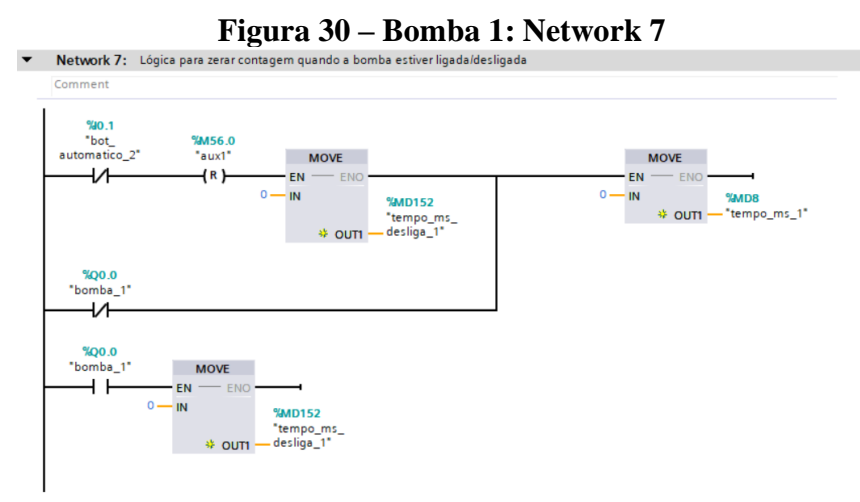

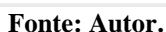

#### <span id="page-39-0"></span>**4.6 Programação Main**

A programação principal é onde consegue-se organizar toda a lógica e adicionar todos os blocos periféricos que foram feitos durante a programação do código. Inicia-se o *main* com um network que lê o bloco 'LEITURA SENSORES' (que faz a leitura de todos os sensores), em série com o bloco 'BOMBA 1' que por sua vez está em paralelo com o bloco 'BOMBA 2' (esses blocos são para que o sistema entre na lógica das bombas após a leitura dos sensores), conforme Figura 31.

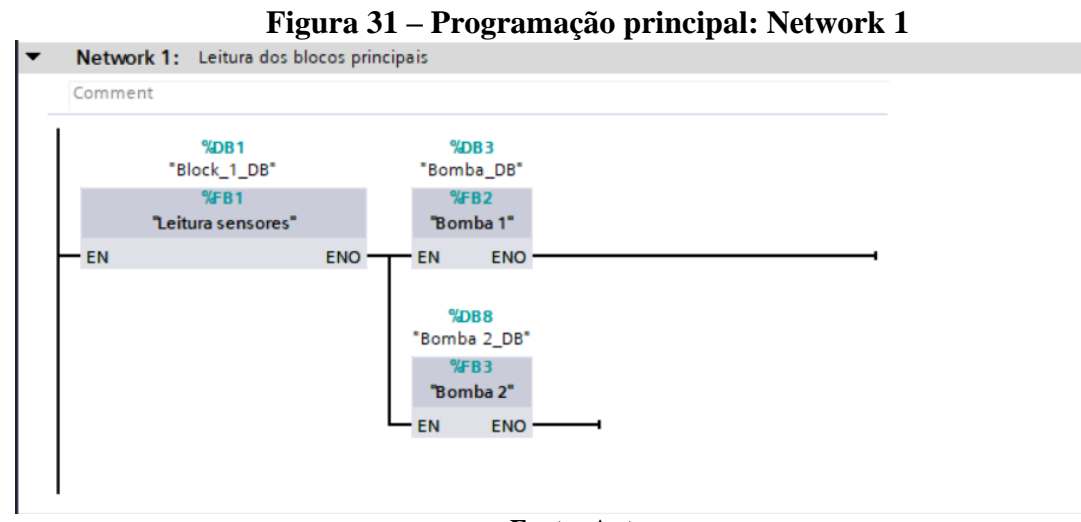

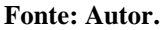

O segundo network inicia-se com seis linhas de programação em paralelo: a primeira delas usa-se o contato normalmente fechado de botão automático da bomba 1 acionado. A segunda linha começa com um contato normalmente aberto da variável de entrada digital que vem do bloco auxiliar do disjunto motor da bomba 1, para que o contato feche caso o disjuntor motor falhe. Em serie com esse contato está uma variável de alarme que indica falha no disjuntor motor. A terceira linha em paralelo apresenta um contato normalmente fechado de outra variável da entrada digital que vem do relé de nível da bomba 1. Caso a água esteja abaixo do limite do eletrodo inferior que vai no reservatório da bomba, a entrada é desativada, acionando a variável de alarme que está em série com o contato. Essas três linhas em paralelo acionam um contato de RESET na BOMBA 1' para que caso um evento desses aconteça, a bomba 1 é desligada imediatamente. As outras três linhas em paralelo acontecem a mesma lógica, porem com os componentes físicos e variáveis do controlador referentes a bomba 2, conforme mostram as Figuras 32 e 33.

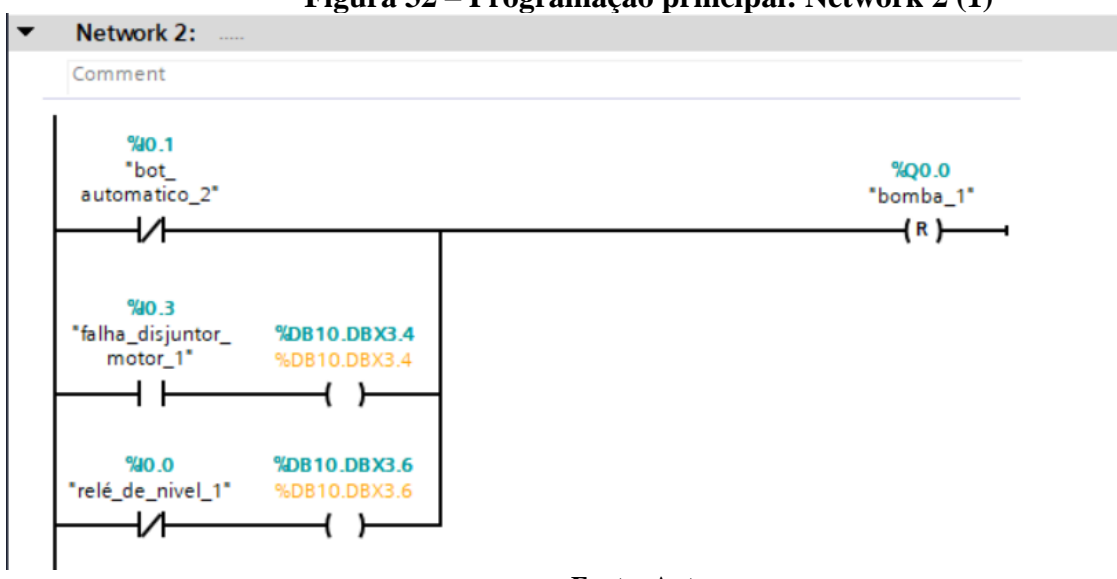

#### **Figura 32 – Programação principal: Network 2 (1)**

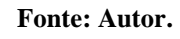

#### **Figura 33 – Programação principal: Network 2 (2)**

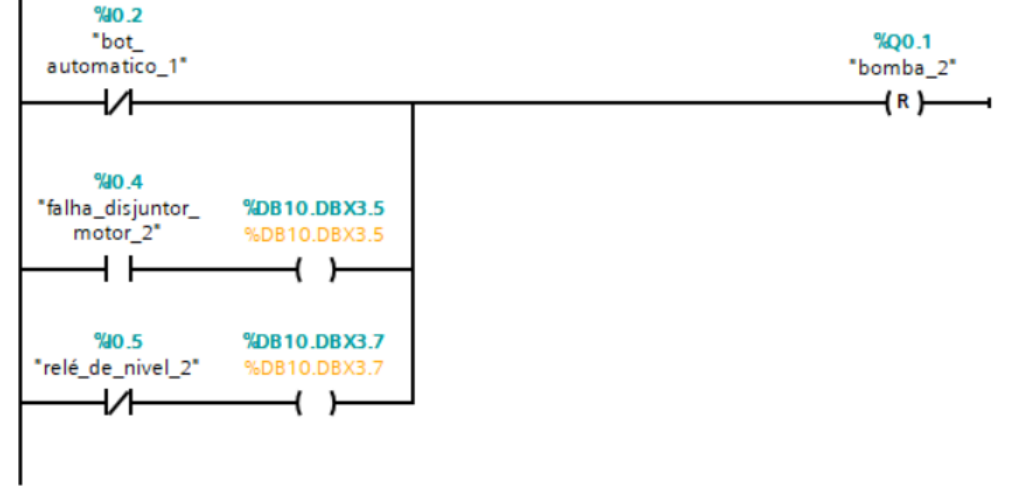

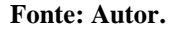

O terceiro network tem-se seis variáveis de alarme, três para a primeira bomba e três para a segunda. Cada uma apresenta um contato normalmente aberto com a variável de alarme e quando acionadas, acionam a bobina relacionada a uma variável de memória que é referenciada à uma imagem de alerta de alarme da IHM.

Quando um alarme é acionado, na tela da IHM aparece um alerta para que o operador saiba que alguma coisa está errada com o sistema, podendo ser: falha do disjuntor motor, reservatório sem nível de água ou bomba fora da faixa de pressão adequada.

Após a correção da falha, a imagem imediatamente é retirada, conforme mostram as Figuras 34 e 35.

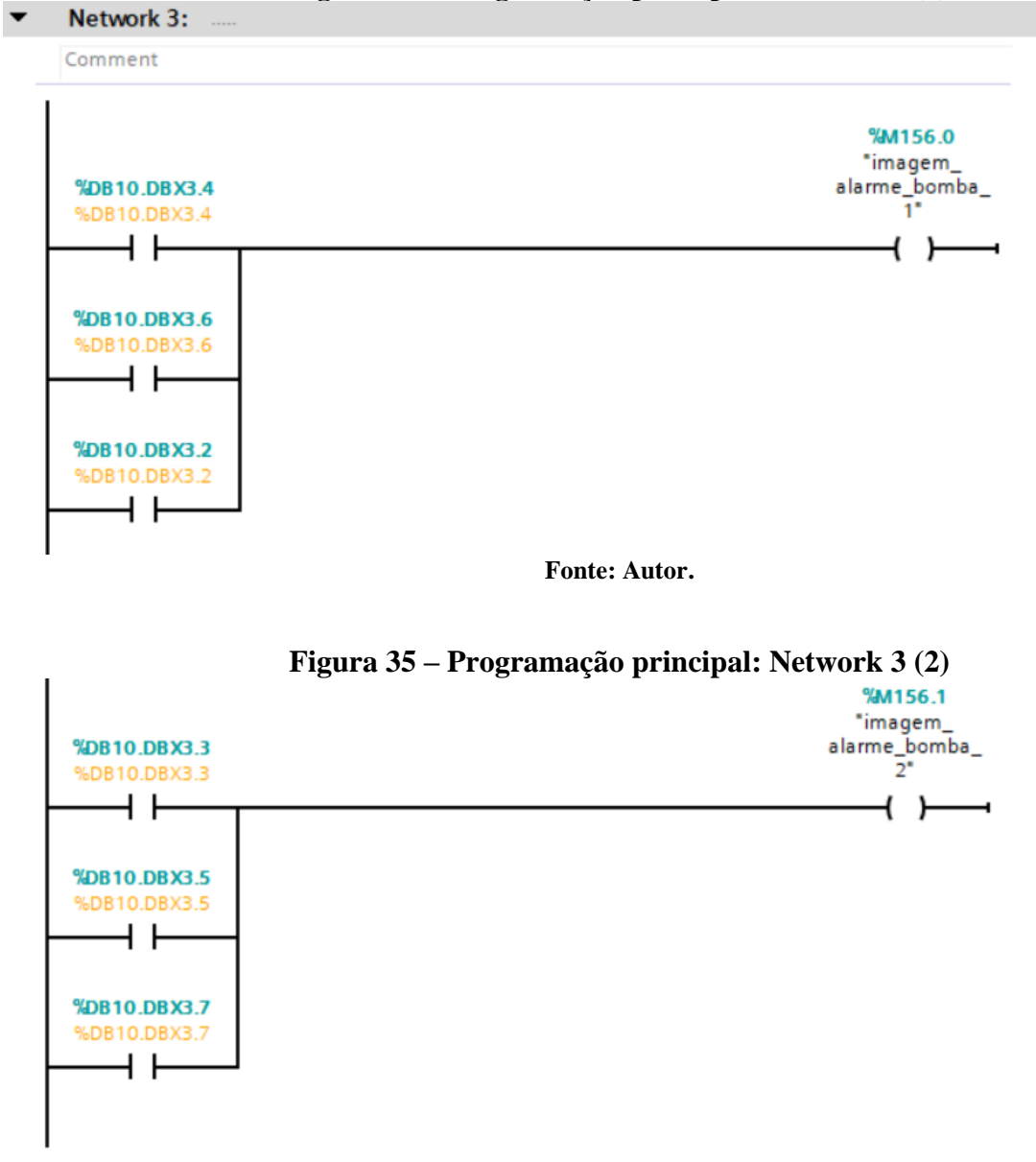

**Figura 34 – Programação principal: Network 3 (1)**

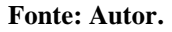

O network quatro apresenta um contato normalmente de borda de descida referenciada à variável de botão automático 1, em série com uma bobina de SET endereçada na saída digital da válvula 1. Isso acontece para caso o operador tire o botão do automático com a bomba ligada (desligue o sistema), a válvula de alivio seja acionada como aconteceria caso a bomba desligasse estando no modo automático. Na linha seguinte tem-se um contato normalmente aberto da variável da válvula da bomba 1, em série com um temporizador TON com tempo de cinco segundos, em série com uma bobina de RESET da válvula da bomba 1. Quando a saída digital da válvula 1 é ativada, tela permanece acionada por cinco segundos para aliviar a pressão na linha e depois é desligada. No network cinco tem-se o mesmo código da network quatro, porém com as variáveis da bomba 2, conforme mostram as Figuras 36 e 37.

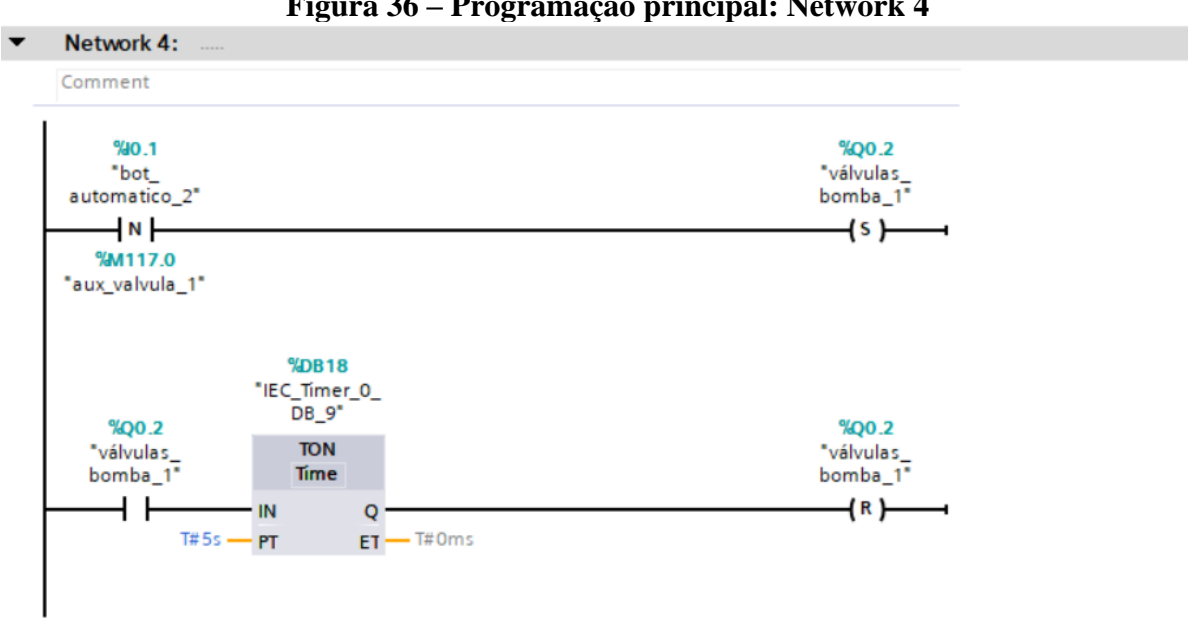

**Figura 36 – Programação principal: Network 4**

**Fonte: Autor**

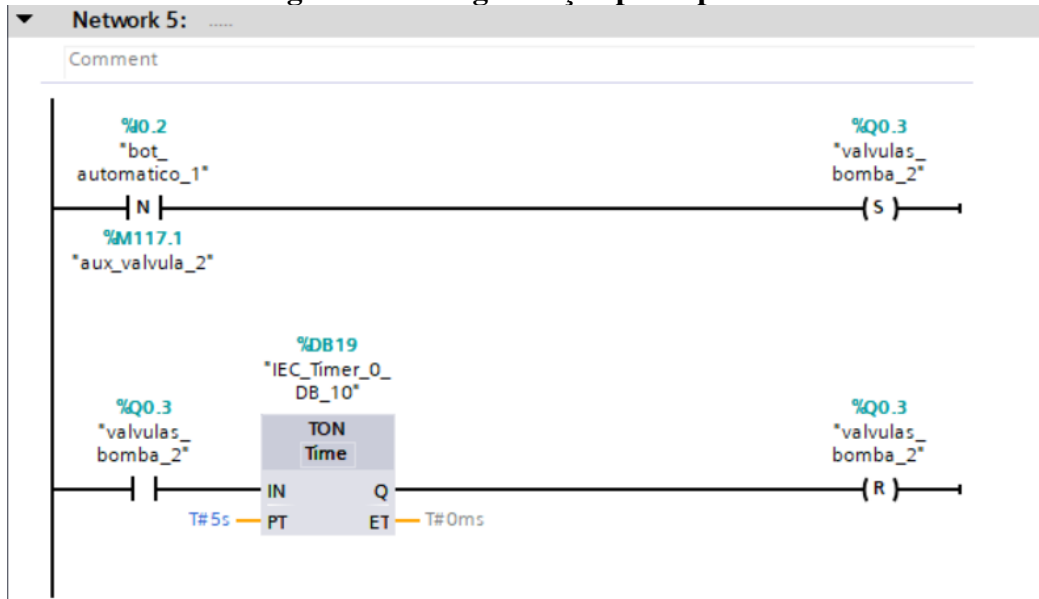

**Figura 37 – Programação principal: Network 5**

**Fonte: Autor**

No projeto utilizou-se uma IHM (Interface Homem Máquina) para garantir ao operador um supervisório e uma interface para que ele possa interagir com a máquina. A IHM apresenta 4 telas de interação. A primeira apresenta a telas das bombas, a segunda tela o usuário consegue alterar alguns parâmetros do sistema. A terceira é a tela de alarmes a alertas. A quarta e a quinta telas apresentam as grandezas de temperatura e umidade dos sensores, respectivamente, conforme Figura 38.

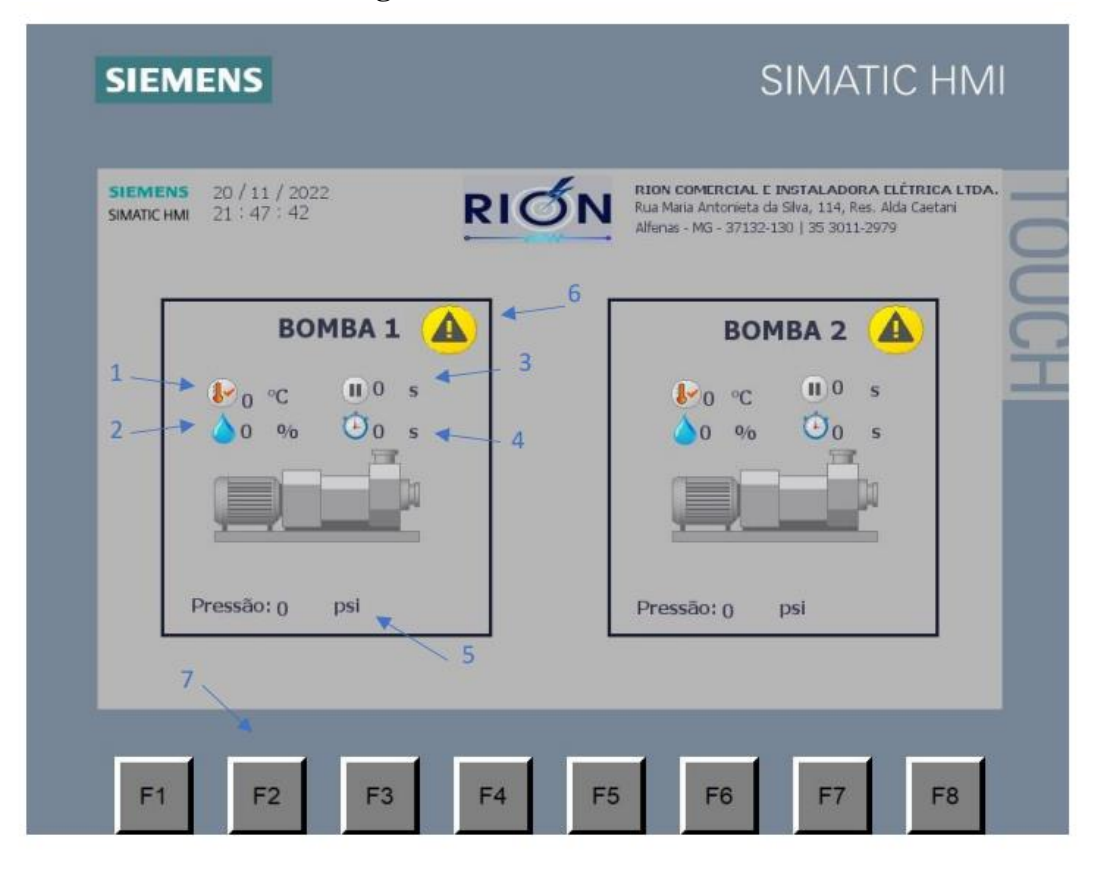

**Figura 38 - Tela 1/ Bombas \***

**Fonte: Autor.**

\*Legendas

- 1 Temperatura ambiente referente à bomba
- 2 Umidade relativa do ar referente à bomba
- 3 Tempo que a bomba permanecerá desligada
- 4 Tempo que a bomba permanecerá acionada
- 5 Pressão da bomba
- 6 Informação de alarme
- 7 Mudar tela

Na primeira tela da IHM foram colocados dois elementos "*Grafic List*" que tem uma lista de imagens definida pelo projetista que pode variar de acordo com a variação do estado da variável escolhida: foi colocado na lista uma figura de uma bomba cinza e outra figura de uma bomba verde e endereçada na variável de saída digital bomba 1. Quando a saída estiver em nível lógico baixo, aparecerá a figura da bomba cinza, indicando que a bomba está desligada para o operador. Quando a saída estiver em nível lógico alto, aparecerá a figura da bomba verde para o operador. O mesmo acontece para a outra bomba.

Há também na mesma tela elementos de displays numéricos endereçados com as variáveis do sensor de umidade 1 e do sensor de umidade 3; do sensor de temperatura 1 e do sensor de temperatura 3, como também ao tempo que a bomba ficará desligada; ao tempo que ela ficará ligada, e à pressão da bomba. Quando um alarme gerado pelo sistema é acionado, uma figura de alarme surge na tela indicando ao operador que algum alarme foi acionado, devendo ser verificado na tela de alarmes. Essa variável é colocada em um *'Grafic List'* para que quando a variável de alarme fica em nível alto, a figura aparece na ela. Os restantes das figuras são apenas ilustrações para que o operador interaja e entenda o sistema mais naturalmente. A tela 1 é a tela principal que o usuário precisa para supervisionar o sistema e que contém as informações mais importantes do mesmo. Ela é a tela de início, conforme Figura 39.

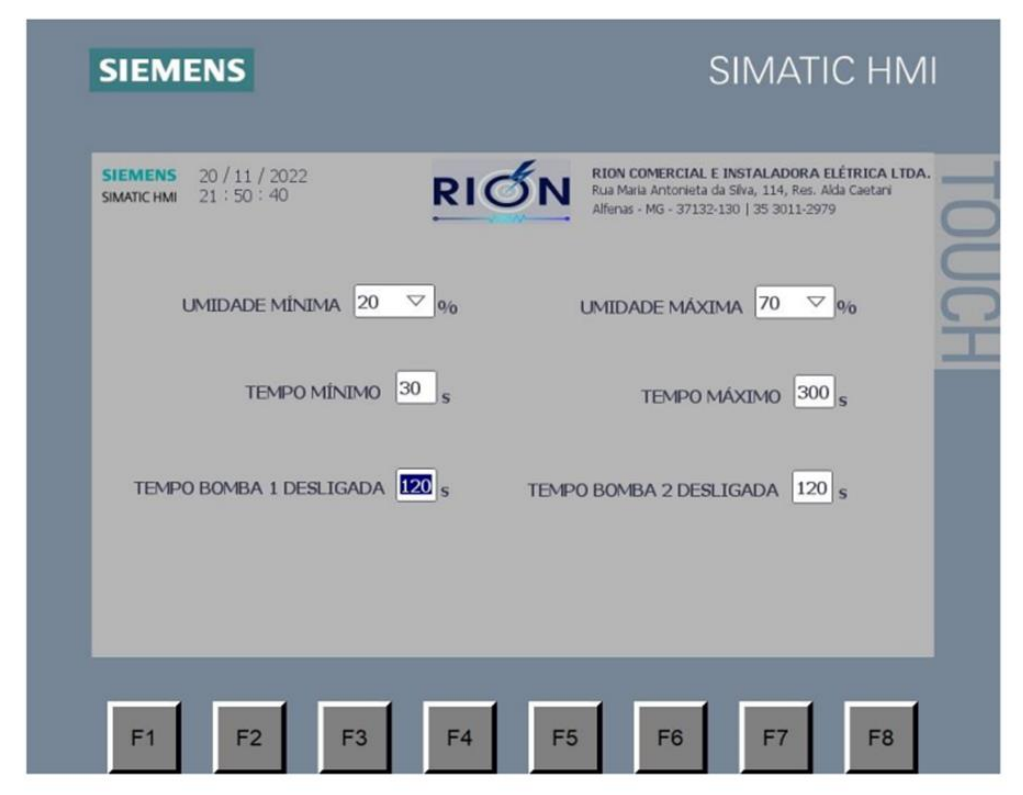

**Figura 39 - Tela 2/ Operação** 

**Fonte: Autor.**

A tela 2 é onde o operador, caso necessário, pode alterar determinadas variáveis através de inputs endereçadas às variáveis do sistema. O operador pode alterar os valores de escala de umidade mínima e de umidade máxima; valores de tempo mínimo de escala e tempo máximo de escala (quando a umidade estiver máxima, o tempo de bomba ligada será mínimo, quando a umidade estiver mínima, o tempo de bomba desligada será máximo); e também ao valor de tempo de bomba desligada. Todos esses valores já existem por padrão definidos por testes e o operador deverá alterar somente se houver necessidade, conforme Figura 40.

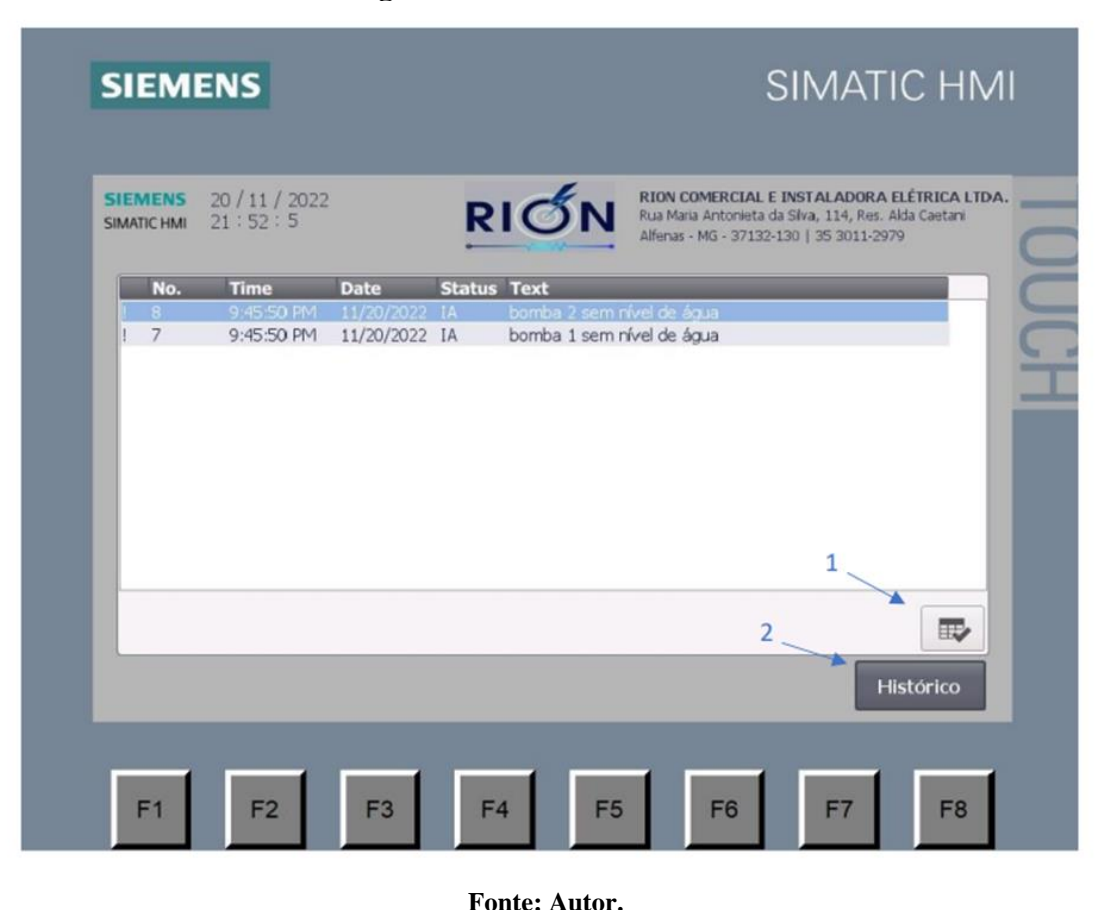

**Figura 40 - Tela 3/ Alarmes\***

\*Legendas

1 – Botão para reconhecer alarmes.

2 – Botão para acessar ao histórico de avisos e alarmes.

A tela 3 é a tela de alarmes usada para indicar ao operador os alarmes ativos no sistema. O operador pode reconhecer os alarmes, para que saia da tela e também navegar pelo histórico de alarmes para saber qual horário algum alarme foi ativado. É colocado um elemento de interação chamado *'Alarm List'* que foi referenciado a todos os alarmes que podem ser acionados pelo sistema

(bomba 1 ligada, bomba 2 ligada, falha do disjuntor-motor 1 e 2, falta de nível de água 1 e 2, bomba com pouca ou muita pressão 1 e 2). Após a ativação do alarme, aparece na lista o nome do alarme, o horário, o status, a data e a descrição.

Para que o alarme desapareça é necessário que o operador reconheça o mesmo a fim de tomar ciência que algo está errado no sistema.

No canto inferior direito à um botão chamado 'Histórico' com a função '*Activate Screen'* que é reverência a uma outra tela que direciona à um '*Alarm Buffer'*, porém essa nova lista recebe todos os alarmes e armazena como um histórico. O operador tem a opção de limpar o histórico através de um botão chamado 'Limpar' com função de '*Clear Alarm Buffer'*. Conforme mostram as Figuras 41, 42 e 43.

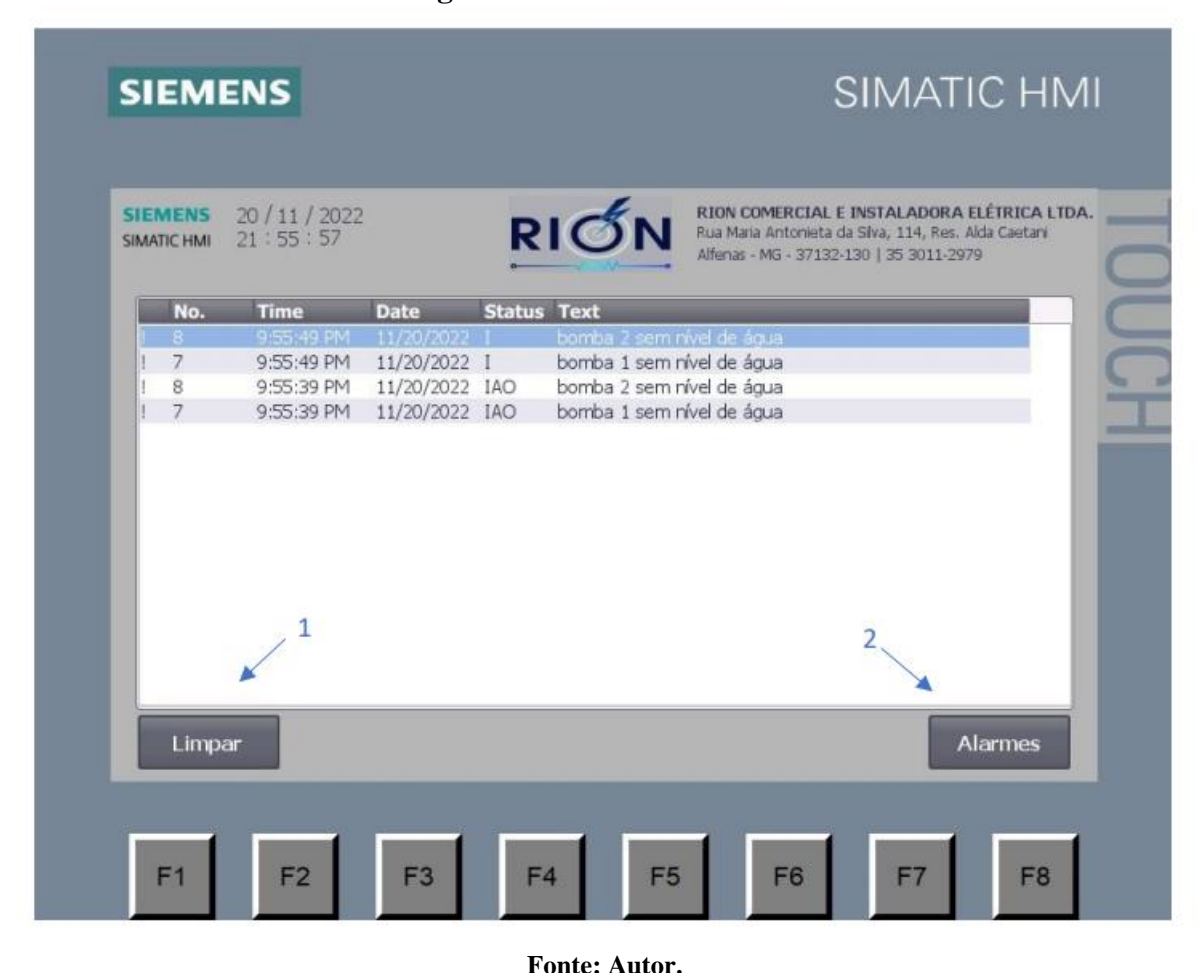

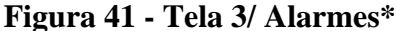

\*Legendas

1 – Botão para limpar o histórico.

2 – Botão para acessar os alarmes.

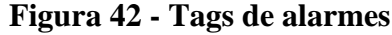

| controle_umidade ▶ HMI_1 [KTP700 Basic PN] ▶ HMI alarms |                  |                               |                |                    |        |                 |  |  |  |  |  |  |  |
|---------------------------------------------------------|------------------|-------------------------------|----------------|--------------------|--------|-----------------|--|--|--|--|--|--|--|
| $\boxtimes$ Analog alarms<br>Discrete alarms            |                  |                               |                |                    |        |                 |  |  |  |  |  |  |  |
| 目 目                                                     |                  |                               |                |                    |        |                 |  |  |  |  |  |  |  |
| Discrete alarms                                         |                  |                               |                |                    |        |                 |  |  |  |  |  |  |  |
| ID A                                                    | Name             | Alarm text                    | Alarm class    | <b>Trigger tag</b> | Trigge | Trigger address |  |  |  |  |  |  |  |
| 뎙 1<br>۰                                                | Discrete alarm 1 | Bomba 1 Ligada                | Warnings<br>w. | Alarmes S  0       | ٠      | %DB10.DBX1.0    |  |  |  |  |  |  |  |
| $\mathbb{Z}$ 2                                          | Discrete_alarm_2 | Bomba 2 Ligada                | Warnings       | Alarmes Alar 1     |        | %DB10.DBX3.1    |  |  |  |  |  |  |  |
| $\mathbb{R}$ 3                                          | Discrete alarm 3 | Bomba 1 sem pressão           | Errors         | Alarmes Alar 2     |        | %DB10.DBX3.2    |  |  |  |  |  |  |  |
| ⊠ 4                                                     | Discrete alarm 4 | Bomba 2 sem pressão           | Errors         | Alarmes Alar 3     |        | %DB10.DBX3.3    |  |  |  |  |  |  |  |
| ⊠ 5                                                     | Discrete_alarm_5 | falha disjuntor motor bomba 1 | <b>Errors</b>  | Alarmes Alar 4     |        | %DB10.DBX3.4    |  |  |  |  |  |  |  |
| ⊠ 6                                                     | Discrete alarm 6 | falha disjuntor motor bomba 2 | Errors         | Alarmes Alar 5     |        | %DB10.DBX3.5    |  |  |  |  |  |  |  |
| ⊠ 7                                                     | Discrete_alarm_7 | bomba 1 sem nível de áqua     | Errors         | Alarmes_Alar 6     |        | %DB10.DBX3.6    |  |  |  |  |  |  |  |
| $\boxtimes$ 8                                           | Discrete alarm 8 | bomba 2 sem nível de áqua     | <b>Errors</b>  | Alarmes_Alar 7     |        | %DB10.DBX3.7    |  |  |  |  |  |  |  |

**Figura 43 - Tela 4 – Monitoramento Temperatura**

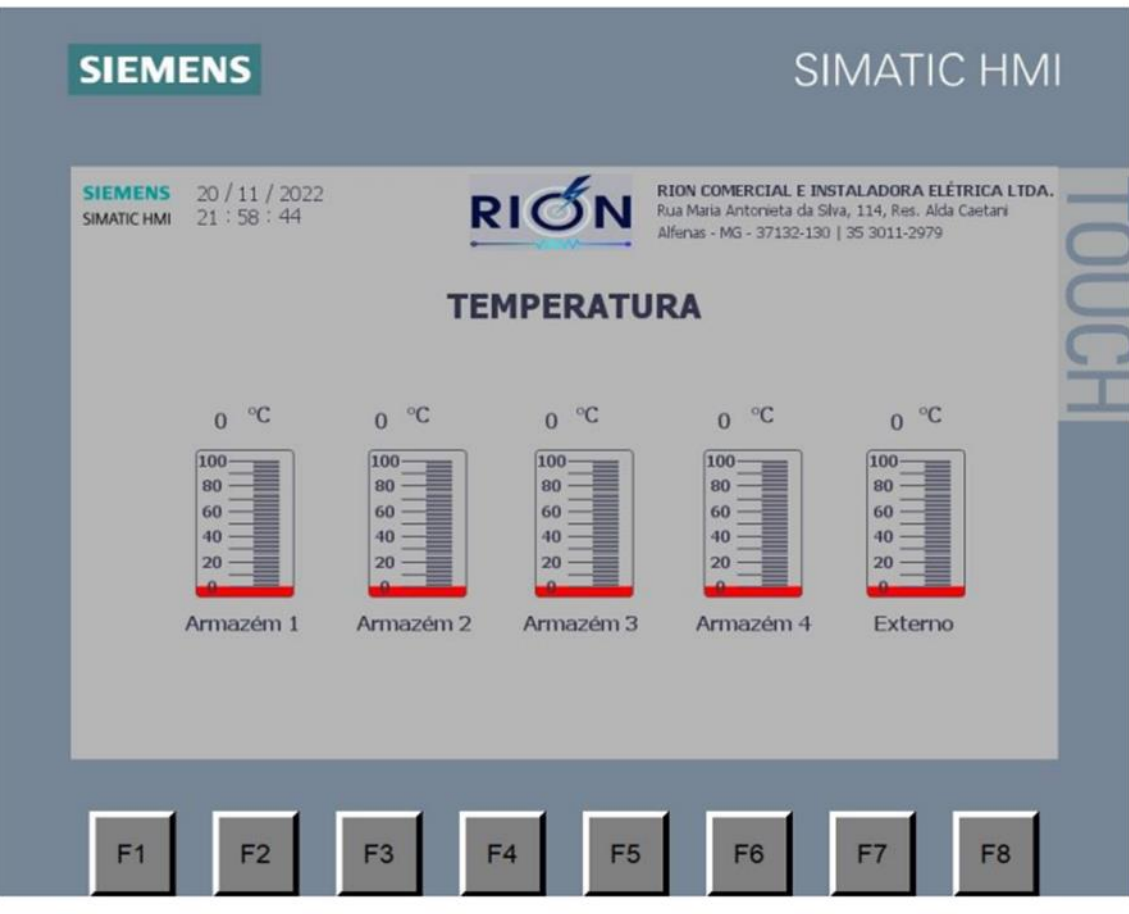

**Fonte: Autor.**

A tela 4 é usada para que o operador possa monitorar a temperatura dos cinco sensores. É usado cinco elemento do tipo 'bar' correspondentes à cinco barras que foram referenciadas às variáveis: 'saída sensor 1 temperatura', 'saída sensor 2 temperatura', 'saída sensor 3 temperatura', 'saída sensor 4 temperatura', 'saída sensor 5 temperatura'. As barras vão variando seu valor de acordo com o valor da variável. Há também um elemento 'output' indicando o valor das variáveis, conforme Figura 44.

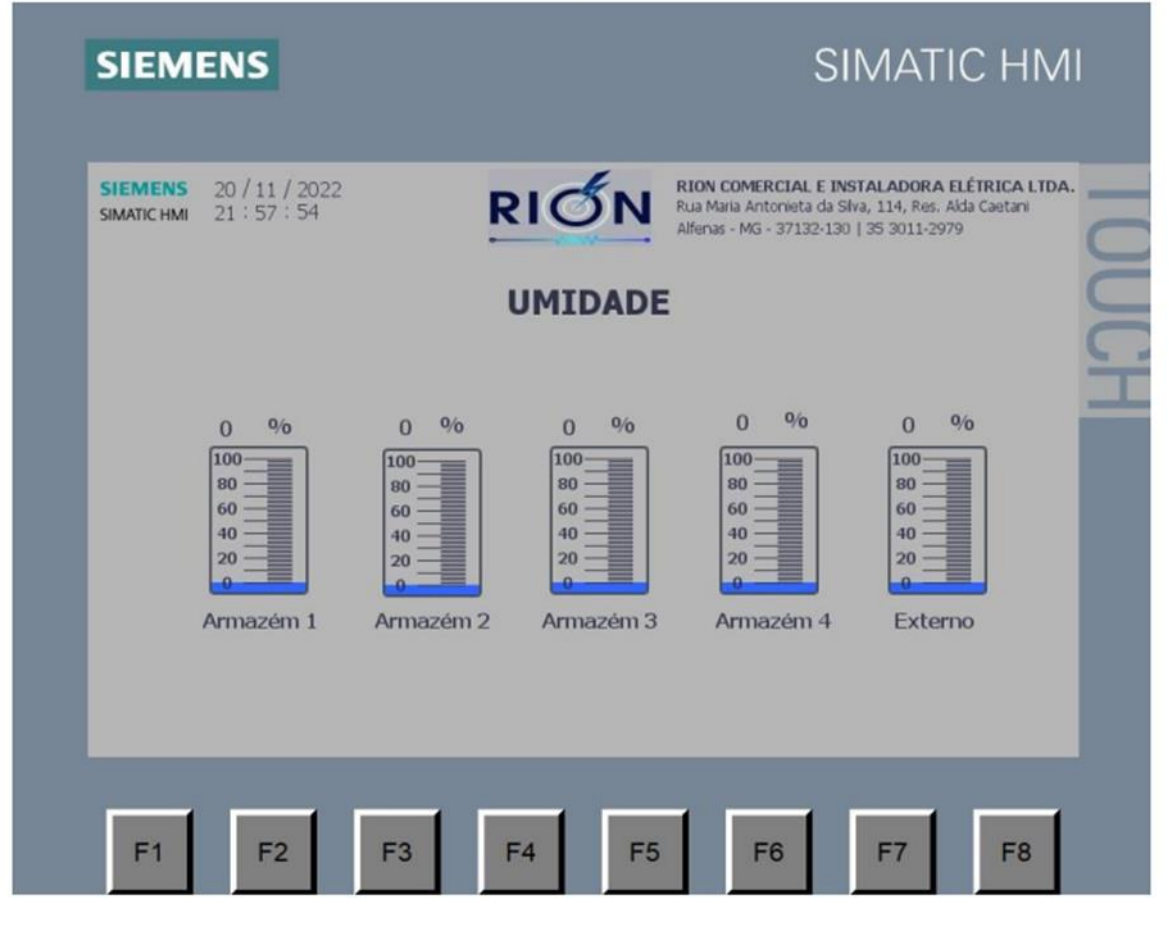

**Figura 44 - Tela 5 / Monitoramento Umidade**

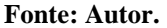

Similarmente à tela 4, os valores de umidade são mostrados na tela 5. Observando somente as mudanças nas variáveis referenciadas: 'saída sensor 1 umidade', 'saída sensor 2 umidade', 'saída sensor 3 umidade', 'saída sensor 4 umidade', 'saída sensor 5 umidade'.

### <span id="page-49-0"></span>**5 CONCLUSÃO**

O café é um produto agrícola com preço baseado na qualidade. O valor do café aumenta significativamente com melhorias na qualidade, necessárias para conquistar novos mercados. Melhor compreensão dos fatores de armazenamento e o advento de novas tecnologias de controle de umidade permitem prolongar os tempos de armazenamento do café. Esses desenvolvimentos são de imensa importância para a preservação da qualidade do produto. Preservação da qualidade do produto por períodos mais longos de armazenamento e garantem um período de vendas mais longo para os produtores levando, por conseguinte, melhores preços no mercado. Produtores com venda nacional e exportadores devem buscar qualidade, portanto não podem mais trabalhar com tecnologias arcaicas.

Esse estudo mostra o desenvolvimento de um sistema de sensoriamento e automação para controle de umidade dos armazéns de café. Ao final do estudo o mesmo foi testado e mostrou excelente desempenho, tendo inclusive sua instalação já programada em alguns armazéns de café. O resultado obtido é mostrado nas figuras 45 e 46.

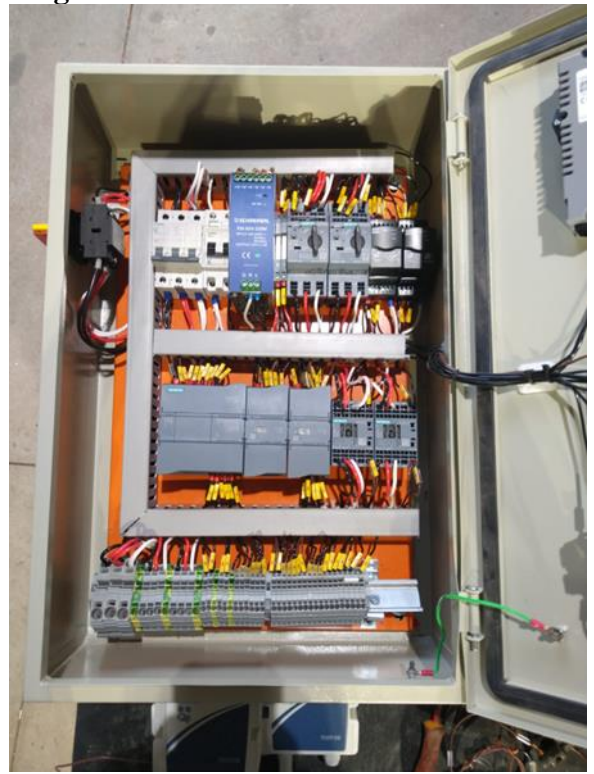

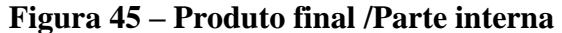

**Fonte: Autor.**

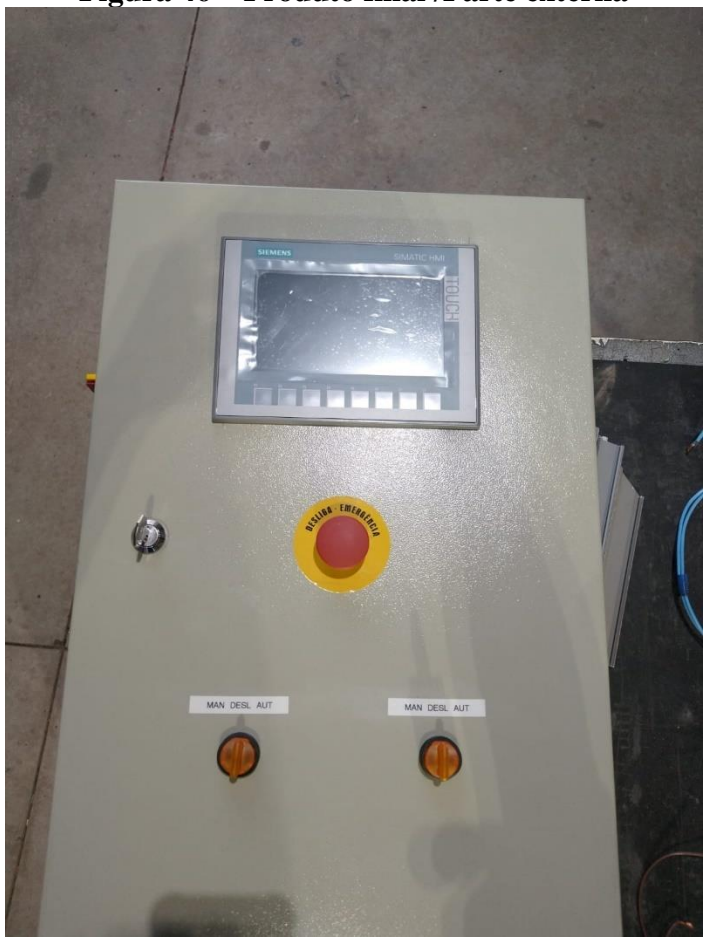

**Figura 46 – Produto final /Parte externa** 

**Fonte: Autor.**

Como visto durante a pesquisa, a umidade relativa do ar ideal para armazenagem do café é de 65%, sendo necessário um sensoriamento e uma automação para que esse valor fique próximo do ideal. Com a instalação desse sistema de monitoramento, os produtores podem controlar a qualidade do produto e melhorar o tempo de armazenagem. Conclui-se, que por ser um sistema com custo baixo e de excelente performance, esse sistema de controle de umidade teve um desempenho acima do esperado.

A etapa mais complicada foi da programação do CLP, em destaque para a determinação da escala de tempo que em a bomba iria variar seu acionamento, os valores mínimos e máximos foram determinados por testes feitos na empresa e validados em campo. Deve-se destacar também que devem ser feitos vários testes baseados em como o operador agiria partindo do princípio que ele não conhece a tecnologia e que o programa e a interface deve ser a mais clara e de mais fácil entendimento possível.

Pode-se observar no sistema, que quando a umidade relativa do ar está acima da desejada, o sistema apenas desliga a bomba, que faz com que não haja um controle nessa situação, devendo apenas esperar com que a umidade relativa do ar abaixe para a umidade ideal. Embora seja uma situação não tão comum em armazéns de café, o sistema não faz o controle nessa situação.

Outro ponto que vale destacar seria implementar um sistema PID para controlar a bomba de maneira precisa variando sua frequência/velocidade usando um inversor de frequência, porém, devido a planta ser bastante extensa, com suas linhas de pvc de mais de 100 metros, foi optado por não utilizar esse modelo, visto que ocasionaria uma mudança de pressão da água e acabando por não conseguir atender o barracão inteiro em baixas frequências.

### <span id="page-52-0"></span>**REFERENCIAS**

ANOKYE-BEMPAH, L.; HAN, L.; KORNBLUTH, K.; RISTENPART, W.; DONIS-GONZÁLEZ, I. The use of desiccants for proper moisture preservation in green coffee during storage and transportation. **Journal of Agriculture and Food Research**, 2022. Disponível em:< https://agris.fao.org/agris-search/search.do?recordID=DJ2023068004 > acesso em: jun. 2023.

BAXTER, Mike. **Projeto de produto**: guia prático para o design de novos produtos. 2. ed. rev. São Paulo: Bluehe, 2011.

BOLTON, W. **Programmable logic controllers**. 5. ed. USA: Elsevier, 2009.

CARVALHO, F.; RODRIGUES, L. Um sistema de informação para monitoramento de qualidade e estimativa de perdas em instalações de armazenamento de grãos usando dados de sensores de IoT e outros mecanismos. **Revista Brasileira de Computação Aplicada**, v.15, n.1, pp.12–21, 023. Disponível em:< file:///C:/Users/User/Downloads/13778-Texto%20do%20artigo-15312929-1-10- 20230428%20(1).pdf > acesso em: jun. 2023

DELFIM, A.; HUEBENER, R.; MAIA, A.; LIMA, E. Projeto e validação de um sistema de automação para controle de temperatura em máquinas de secagem de café. **Brazilian Journal of Development**, Curitiba, v.7, n.2, p.18502-18517 feb. 2021. Disponível em:< file:///C:/Users/User/Downloads/admin,+temp\_BJB+473.pdf> acesso em: jun. 2023.

GEORGISE, F.; MINDAYE, A. Technologies for storage & warehouse management of coffee beans in Ethiopia. **Technology Reports of Kansai University**, v. 62, n. 09, pp. 5375 – 5393, october, 2020. Disponivel em:<

https://www.researchgate.net/publication/345071276 Technologies for Storage Warehouse Mana gement of Coffee Beans in Ethiopia > acesso em: jun. 2023.

GROOVER, M. P. **Automação industrial e sistemas de manufatura**. 3. ed. São Paulo: Pearson Prentice Hall, 2011.

INTERNATIONAL COFFEE ORGANIZATION. Storage of Coffee. **The International Coffee Organization**, London, England, 2020. Disponível em:< efaidnbmnnnibpcajpcglclefindmkaj/https://www.ico.org/projects/Good-Hygiene-Practices/cnt/cnt\_sp/sec\_3/docs\_3.3/Storage.pdf> acesso em: jun. 2023.

MEDINA, F.; PEREIRA, S.; FREITAS, M. Sistema de automação de armazenagem inteligente: controle de temperatura e umidade no armazenamento do café. In: **XXXIX Encontro Nacional de Engenharia de Produção**. "Os desafios da engenharia de produção para uma gestão inovadora da Logística e Operações". Santos, São Paulo, Brasil, 15 a 18 de outubro de 2019. Disponível em:< file:///C:/Users/User/Downloads/TN\_WPG\_291\_1641\_37610%20(1).pdf> acesso em: jun. 2023.

PAWLOWSKI, M.; SEGUNDO, A.; FERREIRA, D.; MONTEIRO, P. Desenvolvimento de um sensor de umidade para grãos de café utilizando o método capacitivo. **In: XXII Congresso Brasileiro de Automática.** 2018. Disponível em:<

https://www.researchgate.net/publication/329615935\_desenvolvimento\_de\_um\_sensor\_de\_umidad e\_para\_graos\_de\_cafe\_utilizando\_o\_metodo\_capacitivo> acesso em: jun. 2023.

PENNACCHI, J. **Armazenamento de café**: dicas para fazer corretamente. 2022. Disponível em:< https://blog.aegro.com.br/armazenamento-de-

cafe/#:~:text=Para%20garantir%20uma%20boa%20armazenagem,entre%2011%25%20e%2012%2 5.> acesso em: jun. 2023.

PERINI, H. **Dimensionamento de um sistema de controle de umidade em um galpão de armazenamento de café.** Trabalho de Conclusão de Curso [Graduação] Engenharia Mecânica. Departamento Acadêmico de Engenharia Mecânica, da Universidade Tecnológica Federal do Paraná. 2019. Disponível em:<

/efaidnbmnnnibpcajpcglclefindmkaj/http://riut.utfpr.edu.br/jspui/bitstream/1/24505/1/PG\_DAMEC \_2019\_2\_5.pdf> acesso em: jun. 2023.

RODRIGUES, R. **Controle e automação da produção**. Porto Alegre: SAGAH, 2016.

SIEMENS, AG. **Your gateway to automation in the Digital Enterprise**. Alemanha, 2017. Disponível em:<

https://assets.new.siemens.com/siemens/assets/api/uuid:b162e69c1d3096427ca402b8a82a8d8d3c4f e802/tia-portal-ipdf-dffa-b10461-00-7600-en.pdf> acesso em: jun. 2023.

SINGH, C. B. E FIELKE, J.M. Recent developments in stored grain sensors,monitoring and management technology. **IEEE Instrumentation Measurement Magazine**, v. 20, n. 3, pp. 32–55., 2017. Disponível em:<https://doi.org/10.1109/MIM.2017.795> acesso em: jun. 2023.

TEXEIRA, N.; PAULA, E.; ALVES, S.; SILVA FILHO, C. **Projeto de automação de um equipamento de solda longitudinal**. Monografia [Graduação]. Repositório Universitário da Ânima (RUNA), 2021. Disponível em:< https://repositorio-animaeducacao-combr.translate.goog/handle/ANIMA/17824? x tr sl=pt& x tr tl=en& x tr hl=en& x tr pto=sc> acesso em: jun. 2023.